## 13.56 MHz RFID USB READER

REFERENCE MANUAL

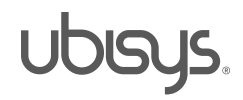

#### 1. Overview

Welcome to your ubisys RFID reader solution!

This reference manual provides operating and maintenance instructions, command references, a tag compliance matrix, and other detailed product information. If you have any questions or need additional support, drivers, software, libraries or source code samples, please visit our RFID support pages.

http://www.ubisys.de/rfid/support.html

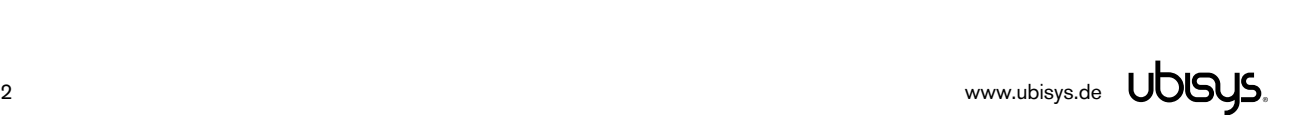

#### 2. Contents

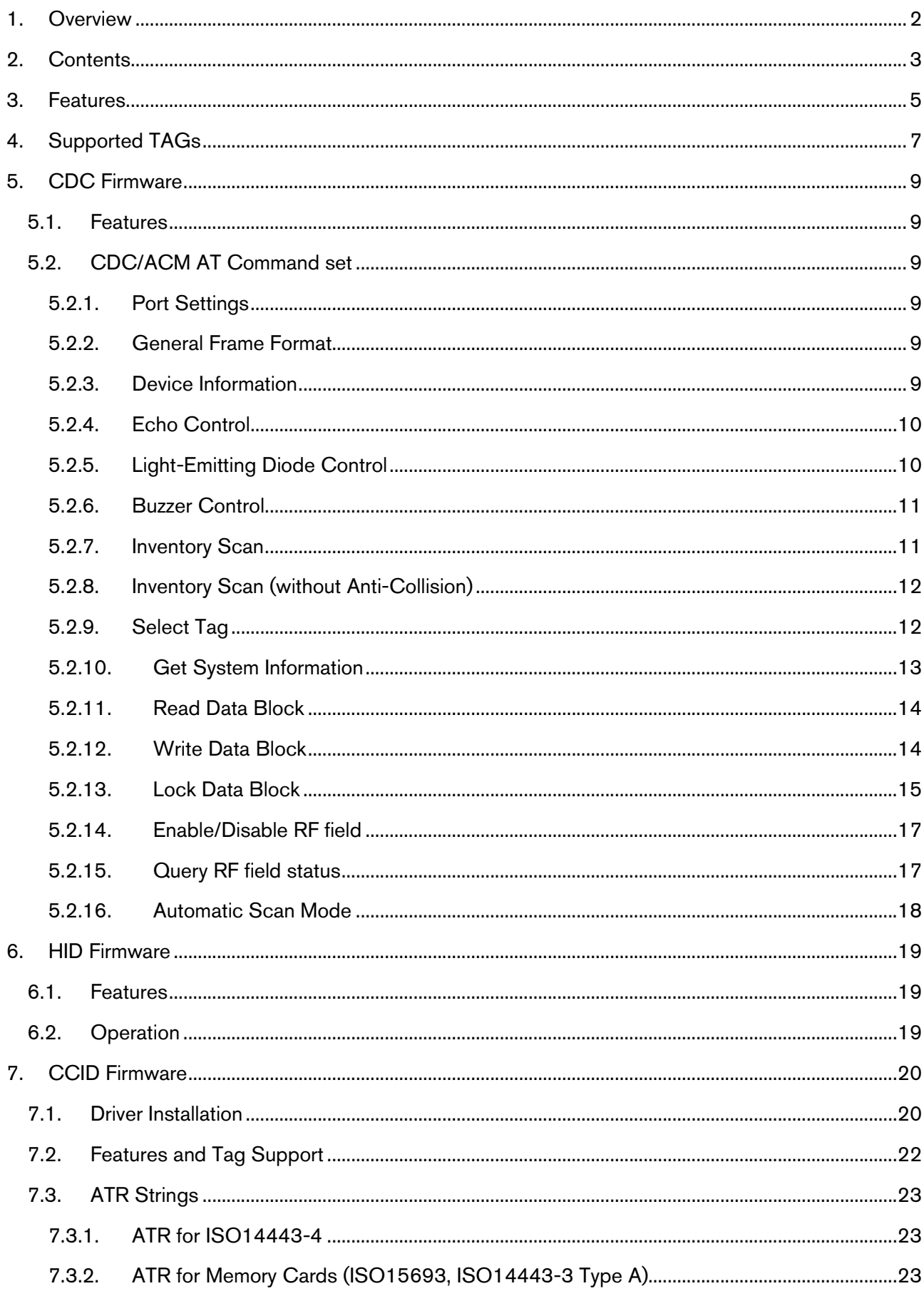

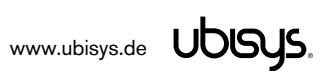

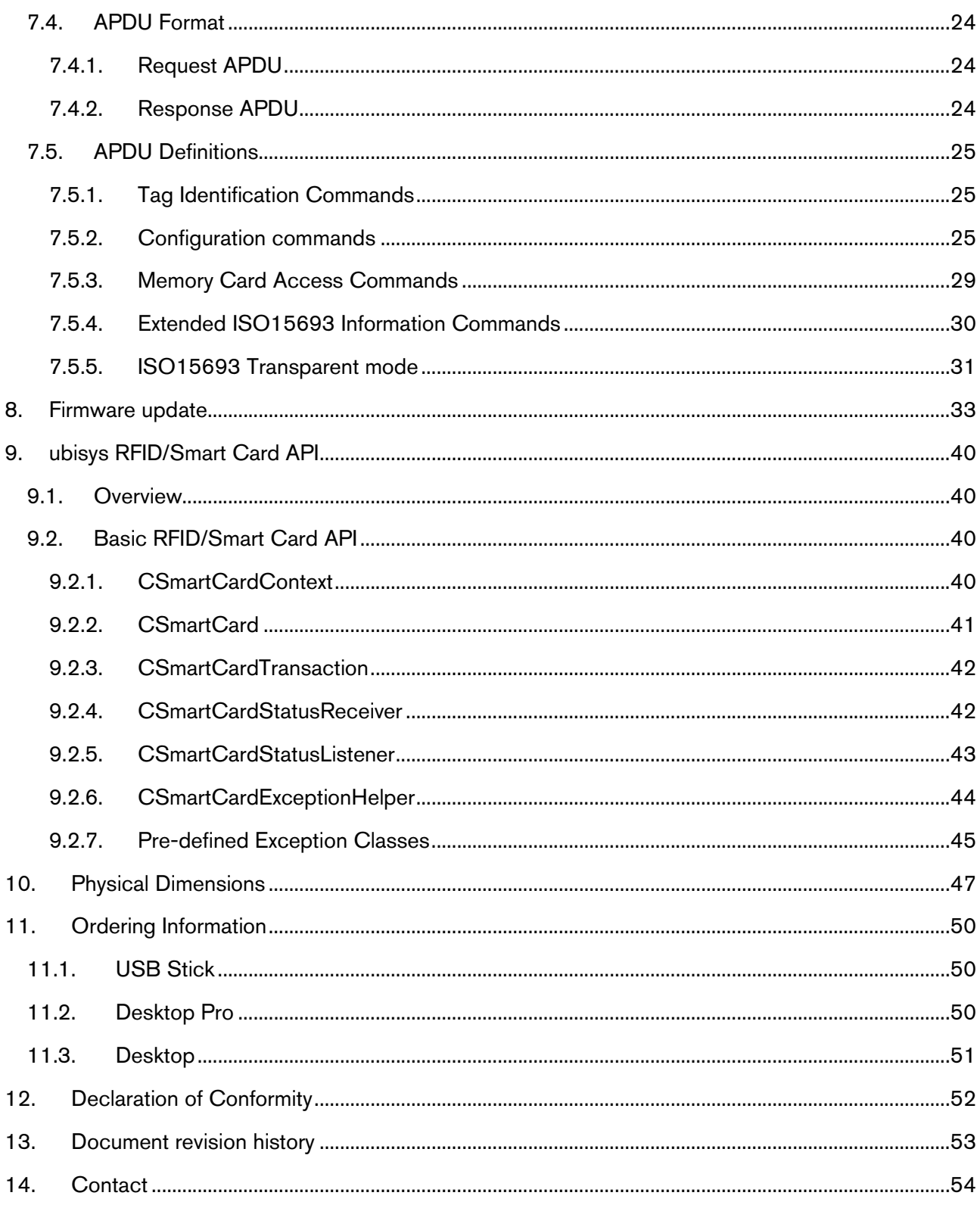

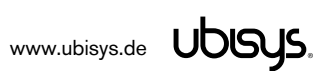

#### 3. Features

- Versatile reader supporting three USB modes of operation: CCID = smart card reader, HID = keyboard emulation, CDC/ACM = virtual serial port. Features out-of-the box OS support, i.e. no driver installation on Microsoft Windows, Apple MacOS X and Linux – except for CDC/ACM mode, which requires a driver information file on Windows (32- and 64-bit drivers available)
- 13.56 MHz HF RFID, supports all ISO 14443A and ISO 15693 tags, with ISO 14443B and ISO 18000-3 available upon request
- Supported tags include Texas Instruments Tag-It HF-I, NXP i-code SLI, NXP Mifare Ultralight, NXP
- Mifare DESFire, NXP Mifare DESFire EV1
- Extensible and future-proof design: Firmware updates via USB
- USB 2.0 full-speed device, bus-powered, 90mA in active mode, 30mA in stand-by. Thus, can be plugged into any USB port, even into passive hub ports, such as those integrated into keyboards. Less than 100mA when both LEDs are on (Desktop Reader Pro only), and additional 100mA for a total of 200mA when sound output is active (Desktop Reader Pro only)
- 70mW output power, approximately 10cm reading range with typical antenna/tag combinations
- Supported by ubisys® RFID Control Center, a sophisticated graphical user interface application for evaluation, testing and firmware updates (Windows only)
- Three device classes available: USB stick, Desktop Reader Pro with two LEDs (red, green) and a buzzer in premium design, and a classic desktop reader case
- Flexible antenna configurations:
	- o 50 Ohm SMA connector for industrial and commercial environments
- o Standard printed circuit-board antenna coils available matched to 50 Ohm at 13.56 MHz
- Customizable OEM versions available, including customer-specific antenna coil designs
- Industrial temperature range: -40 °C ... +85 °C (Desktop Pro: -40°C ... +60°C)
- Different firmware types are available, can be used and exchanged depending on customer requirements

#### o CDC/ACM – Virtual Serial Port

The reader appears as a virtual serial port (COM port) by implementing the USB Communications Device Class, Abstract Control Model (CDC/ACM) specification. All major operating systems, including Windows, MacOS X and Linux support such devices out-of-thebox – without the need for special device drivers. An "AT"-like command set is provided to inventory tags and to access them. CDC/ACM was designed for industrial grade applications. The firmware includes support for anti-collision inventory scan (bulk mode) and link-quality assessment based on received signal strength indications.

#### o HID – Virtual USB Keyboard

The device appears as a keyboard by implementing the USB Human Interface Device Class (HID) specification with the keyboard usage page. All major operating systems, including Windows, MacOS X and Linux support such devices out-of-the-box – without the need for special device drivers.

Whenever a tag is identified, it automatically "types" the unique identification number as a hexadecimal number, followed by return. Customized versions, which type additional or customized data (e.g. reader serial number combined with UID, memory content, encryption, certificates etc.) are available upon request.

HID mode perfectly suited for web applications in heterogeneous IT environments ("cloud")

#### o CCID – Smart Card reader

The device appears as a Smart Card reader (Chip Card Interface Device, CCID) with one virtual slot. Standard CCID device drivers, provided with all major operating systems, will be used. Supports access to ISO15693 memory cards, identification of ISO15693 non-memory cards, identification of cards according to ISO14443A-3 (Mifare Classic/Mini/Ultralight) and full access to cards according to ISO14443-4 (Mifare DESFire, NXP SmartMX etc.). Compatible with many desktop virtualization solutions (including Microsoft and Citrix products)

Reader devices can be ordered with the firmware of choice (CDC/ACM, HID or CCID) and can later be updated to newer firmware releases as well as to other firmware types, by using the ubisys RFID Control Center (see section 8).

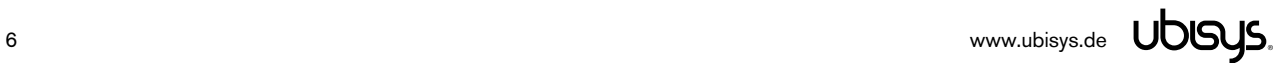

#### 4. Supported TAGs

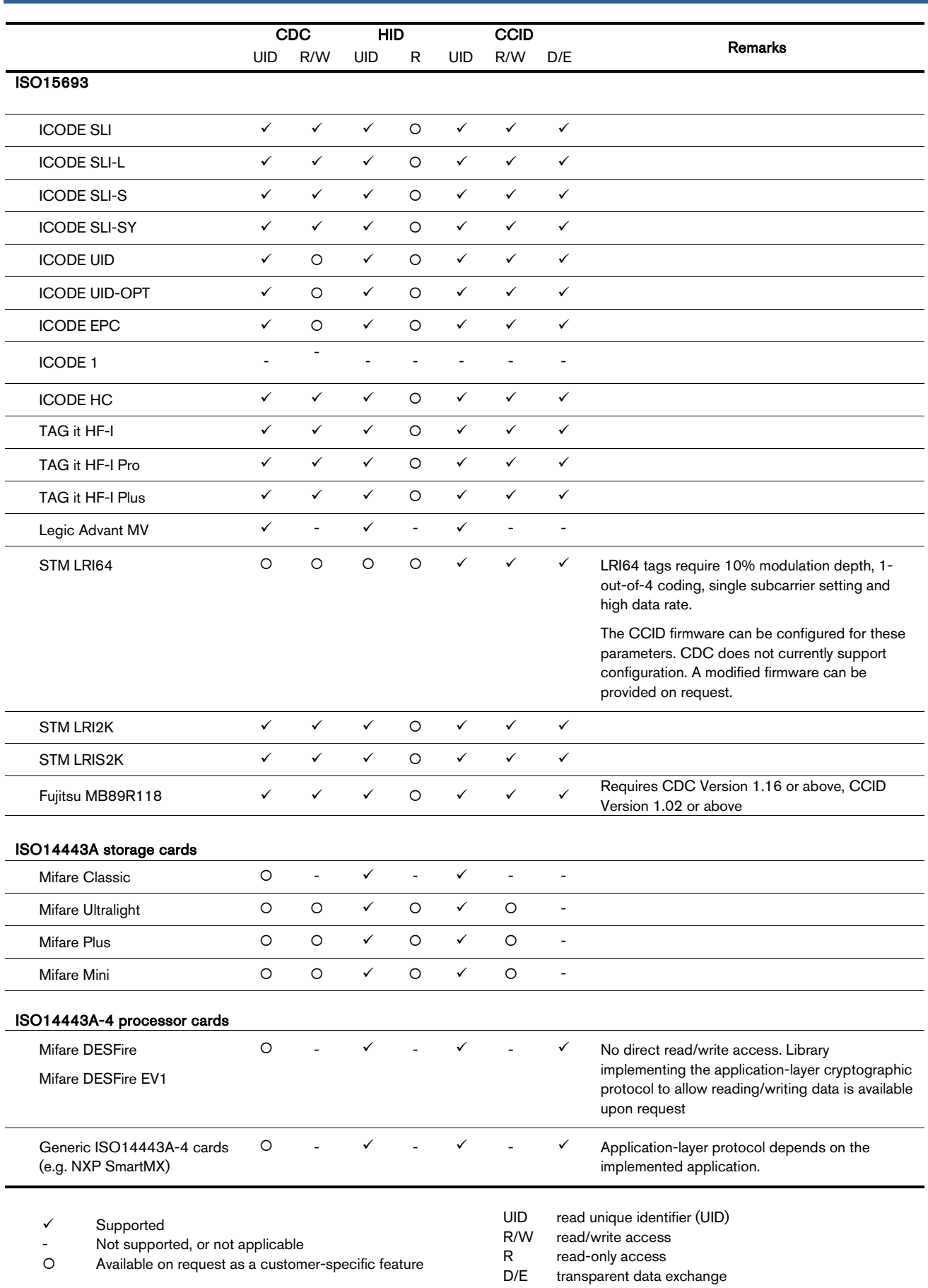

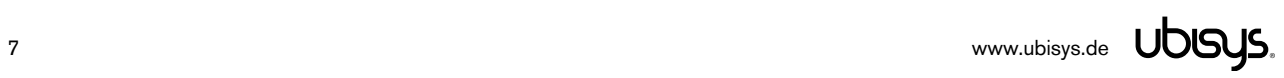

#### Remarks:

Mifare DESFire cards utilize a complex but flexible cryptographic protocol and require authentication, session setup etc. and offer optional data encryption or message integrity checking. The protocol is not implemented in the reader itself, but a library is available on request, which implements the protocol and allows read/write access via the CCID firmware using the transparent data exchange.

Transparent data exchange for ISO15693 tags allows implementing features exceeding the readersupported read/write access in the host software. A library implementing further features is available upon request.

Notice that ISO 15693 tags with eight-byte data blocks (e.g. Fujitsu MB89R118) require at least CDC version 1.16 or CCID version 1.02 to read data blocks. Previous firmware versions were affected by a bug. The bug did not affect writing.

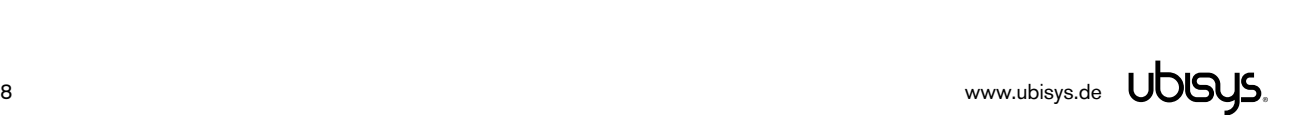

#### 5. CDC Firmware

The device appears as a virtual serial port (COM port) by implementing the USB Communications Device Class, Abstract Control Model (CDC/ACM) specification. All major operating systems, including Windows (see below), Linux, and MacOS support such devices out-of-the-box.

Microsoft Windows requires an ".inf" file to recognize the device, which installs the built-in Windows driver. This ".inf" file is (currently) not WHQL certified. Therefore, Microsoft Windows displays a warning. If you need WHQL certified drivers for Microsoft Windows please file a feature request (support@ubisys.de). Notice that the ".inf" file is digitally signed however, and thus can be installed on all 64-bit versions of Microsoft Windows.

A simple AT command set is provided to inventory tags and to access them.

#### 5.1. Features

- The virtual serial port allows easy interfacing to customer-specific applications
- Supports ISO15693 (13.56 MHz) tags, e.g. TI Tag-It HF, NXP i-code SLI etc.
- Features a simple to use, "AT-like" command set that allows scanning for tags, reading and writing on-tag memories, modifying physical layer parameters, etc.
- Thin abstraction layer over the ISO15693 protocol layer.

#### 5.2. CDC/ACM AT Command set

#### 5.2.1. Port Settings

The device represents itself as a virtual COM port. As such, port settings, like communication speed, parity or stop bit settings will be ignored. No specific configuration is necessary and the port can be operated at any settings (without influencing the communication speed).

#### 5.2.2. General Frame Format

Request frames are terminated with a carriage-return character (ASCII code 13 decimal; 0x0d hexadecimal; "\r" as C string literal). The device terminates response frames with carriage-return followed by line-feed (ASCII codes 13, 10 decimal; 0x0d, 0x0a hexadecimal, "\r\n" as C string literal). Do not add any white space (space, back-space, tab, carriage-return, line-feed, etc.), it will not be removed by the command-line parser and thus leads to "ERROR" responses.

#### 5.2.3. Device Information

This command queries the product information and firmware version of the device.

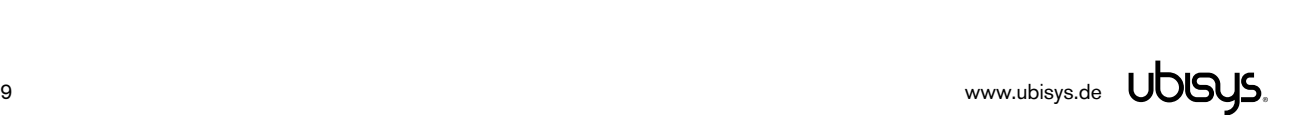

#### **Syntax**

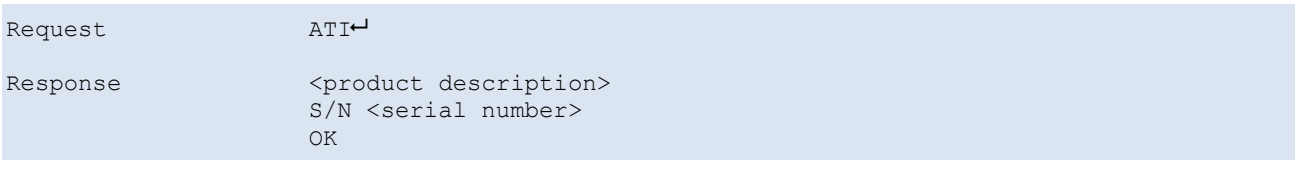

#### Example

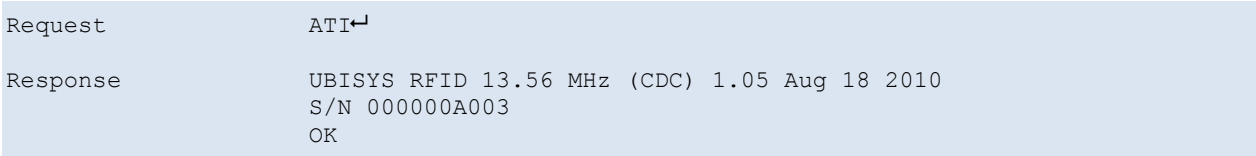

#### 5.2.4. Echo Control

This command enables or disables the echo of typed (received) characters. Enabling the echo is mainly useful for debugging and for manual testing.

#### **Syntax**

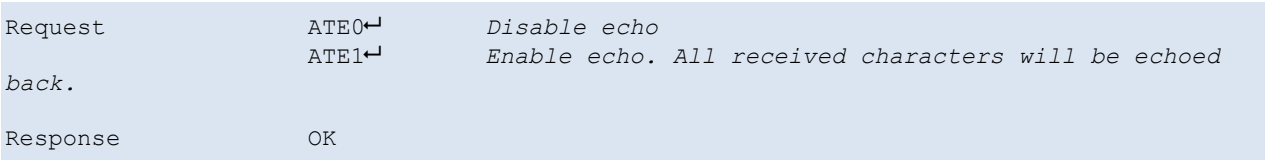

#### 5.2.5. Light-Emitting Diode Control

This command controls the state of the light-emitting diodes (LEDs). Notice that not all hardware variants feature LEDs. Requires CDC/ACM firmware version 1.12 or above.

#### Syntax

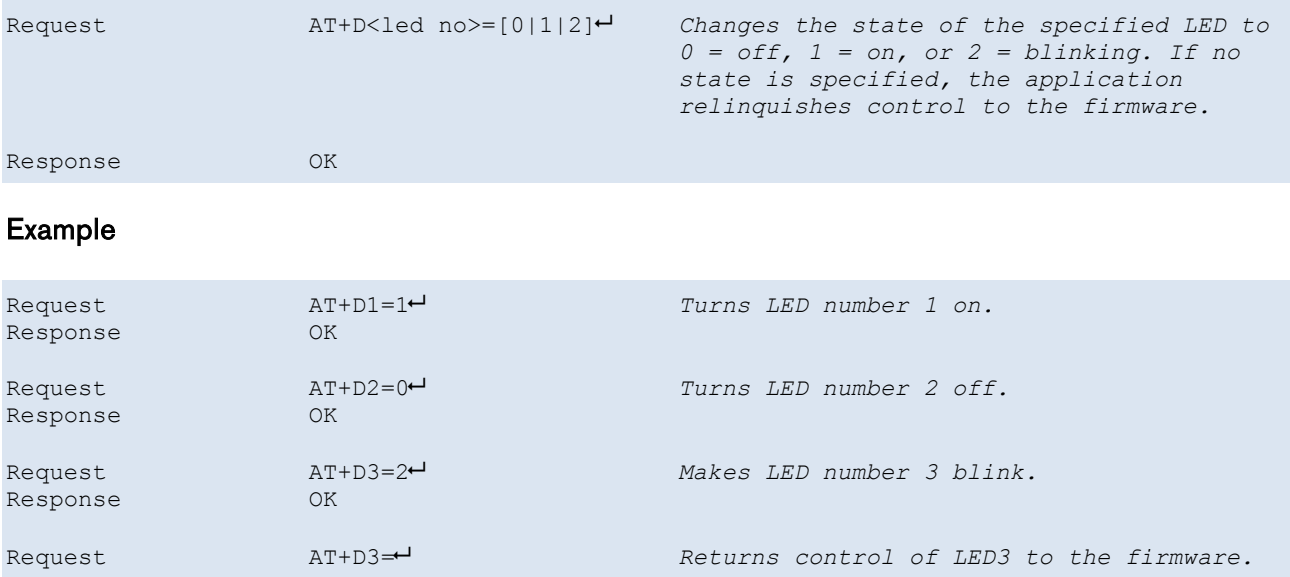

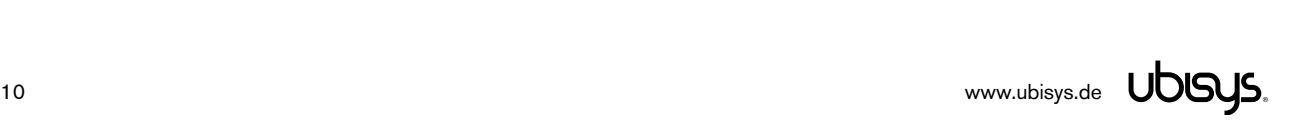

#### 5.2.6. Buzzer Control

This command controls the operating mode of the on-board buzzer. Notice that not all hardware variants feature a buzzer. Requires CDC/ACM firmware version 1.13 or above.

#### **Syntax**

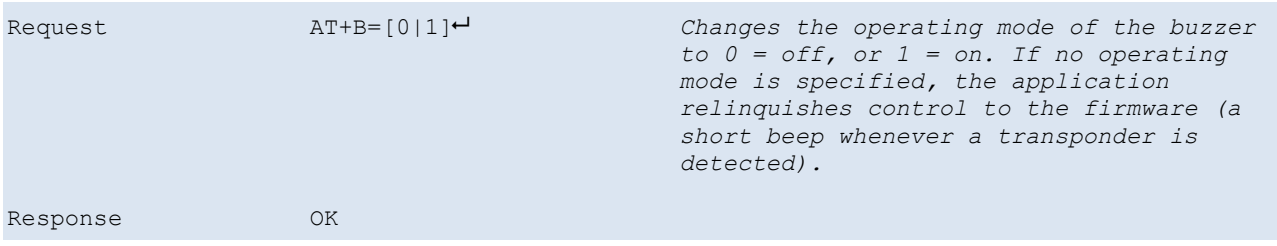

Example

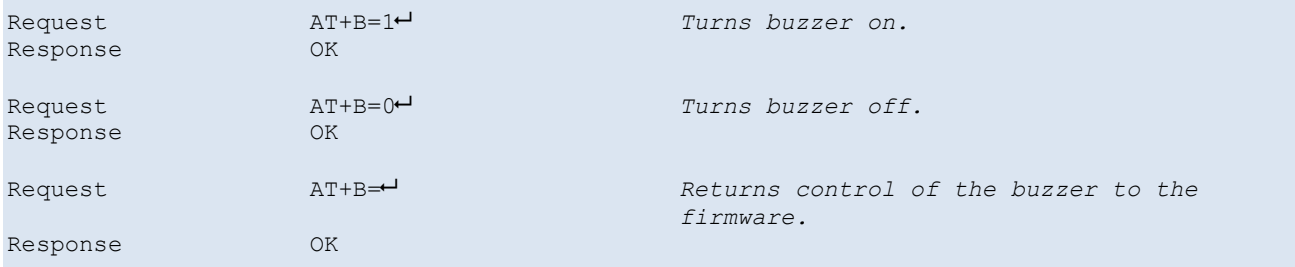

#### 5.2.7. Inventory Scan

Requests an inventory scan. Returns a list of 64-bit unique identifiers and the received signal strength indicators, as reported by main and auxiliary receivers. If no tags were found, the response is OK (no UIDs).

ISO 15693 command: 01h (mandatory, supported by all tags)

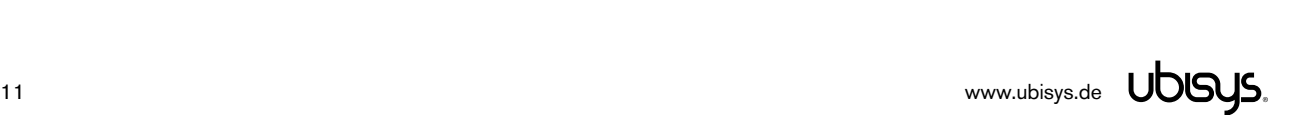

#### **Syntax**

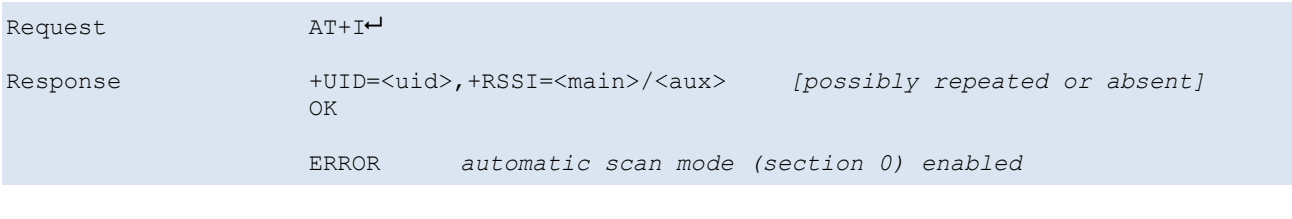

Example

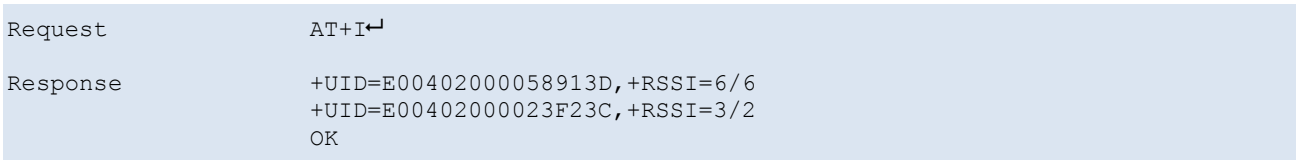

#### 5.2.8. Inventory Scan (without Anti-Collision)

Requests an inventory scan without anti-collision. Returns the 64-bit unique identifier of the identified tag and the received signal strength indicators, as reported by main and auxiliary receivers. If no tag was found, the response is OK (no UID).

ISO 15693 command: 01h (mandatory, supported by all tags)

Requires CDC/ACM firmware version 1.09 or above.

#### **Syntax**

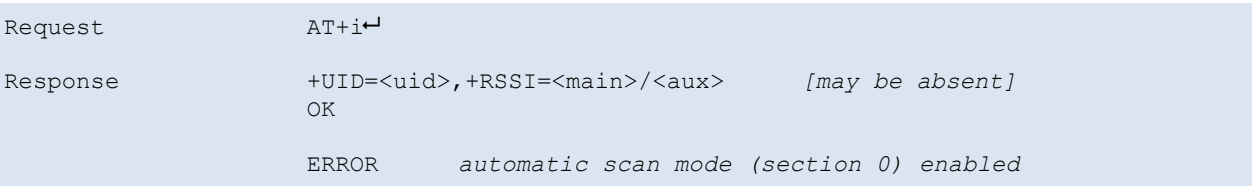

Example

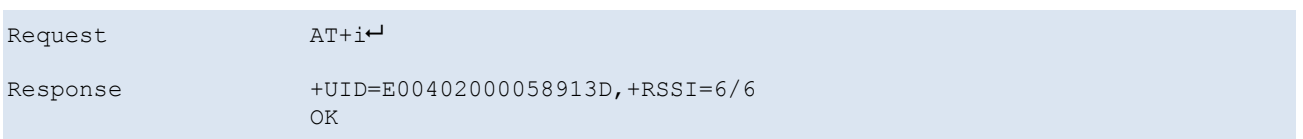

#### 5.2.9. Select Tag

Select a single tag for further processing. The tag access commands (get system information, read data block, write data block) can either address all tags in the field or only a single tag. If it is known or expected that more than one tag is in the field, a single tag should be selected.

Requires CDC/ACM firmware version 1.09 or above.

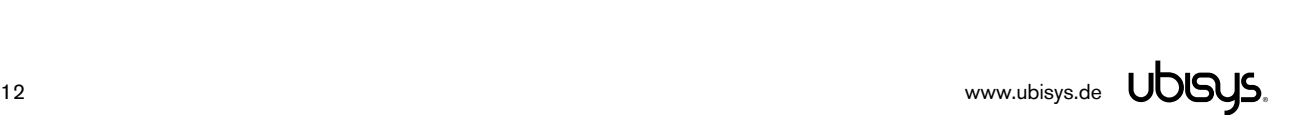

#### **Syntax**

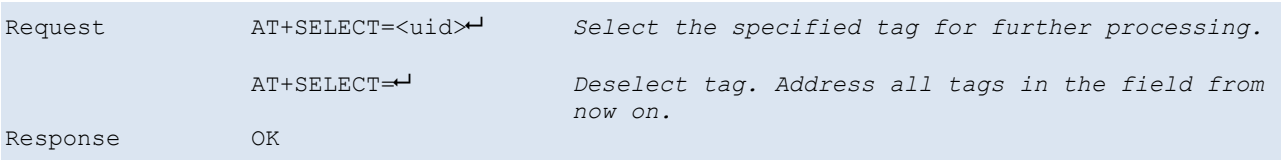

#### Example

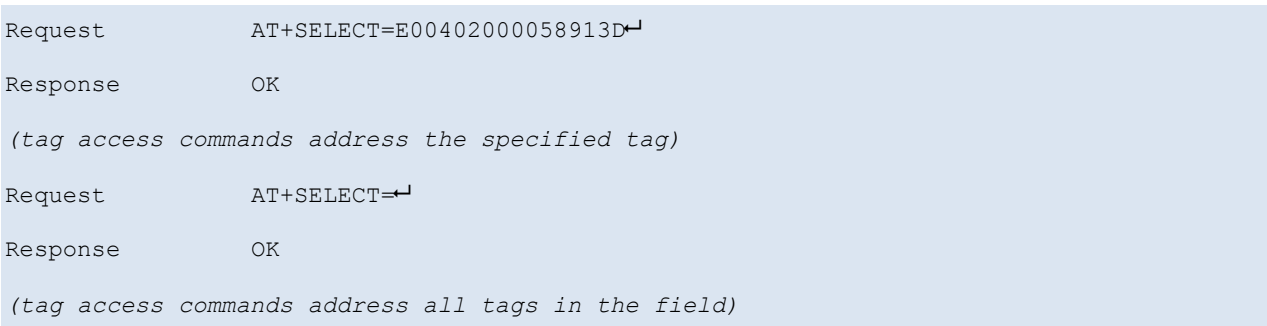

#### 5.2.10.Get System Information

Obtain the tag's system information. Returns 64-bit unique identifier, data storage format identifier (DSFID), application family identifier (AFI), memory block count (BC) and size (BS), and IC manufacturer defined data (IC). Notice that not all tags support this command and not all tags support all items. DSFID, AFI and IC are displayed in hexadecimal format, BC and BS in decimal format.

ISO 15693 command: 2Bh (optional, supported by most tags, including NXP i-code SL-2, TI Tag-It HF-I)

#### **Syntax**

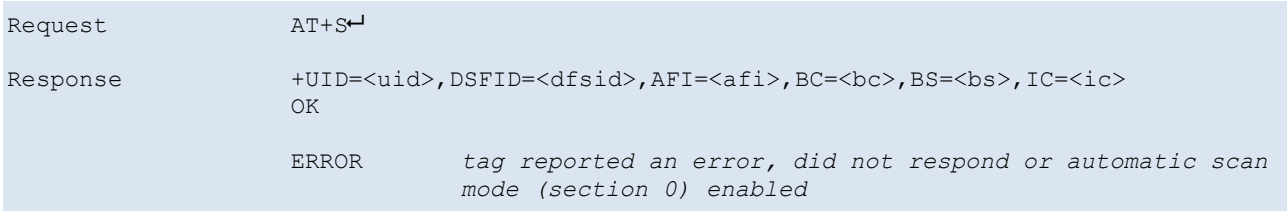

Please note that the presence of the DFSID, AFI, BC, BS and IC fields depends on what the tag supports.

#### Examples

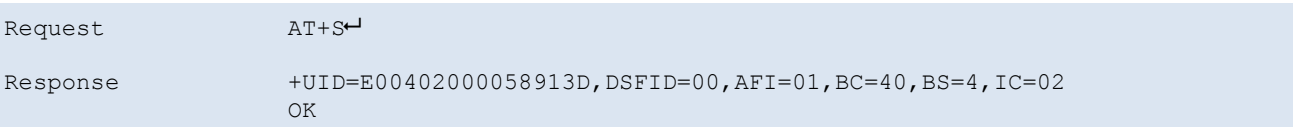

DFSID 00h, AFI 01h, 64 blocks of 4 bytes.

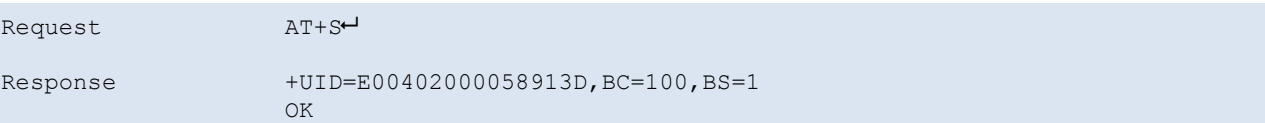

No DFSID, no AFI, 256 blocks of 1 bytes.

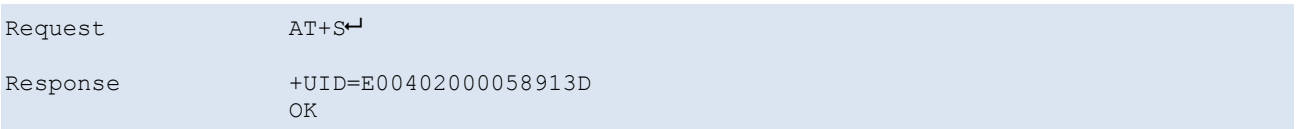

No memory-related capabilities reported.

#### 5.2.11.Read Data Block

Read data block from tag memory. The block number must be within the range supported by the tag, i.e. the within range returned by the "Get System Information" request (BC, if command is supported). Returns the length of the data block, followed by the actual data in binary format (separated by a colon).

ISO 15693 command: 20h (optional, supported by most tags with on-chip memory, including NXP icode SL-2, TI Tag-It HF-I)

#### **Syntax**

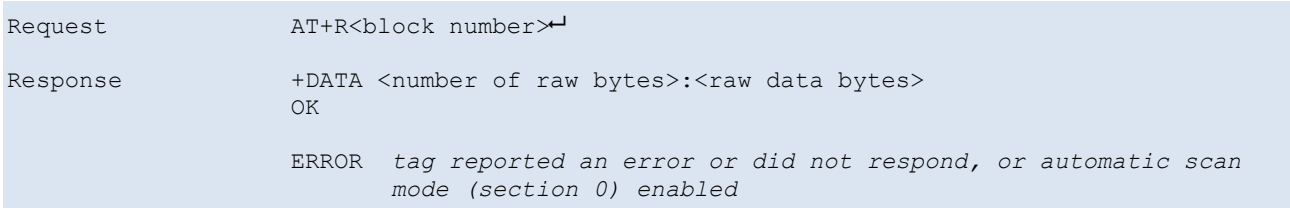

#### Example

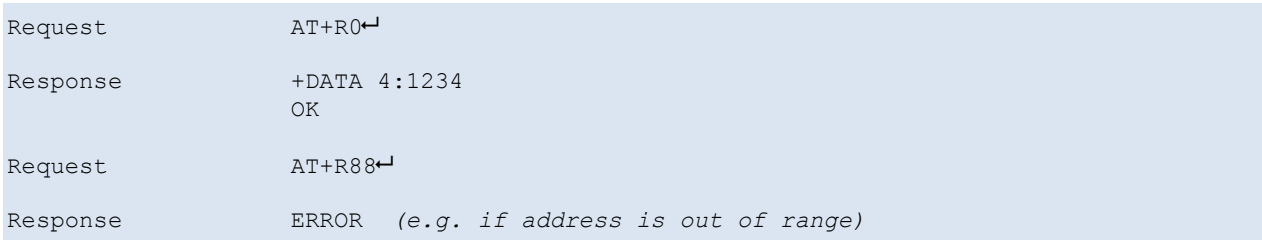

#### 5.2.12.Write Data Block

Write data block to tag memory. The block number must be within the range supported by the tag, i.e. within the range returned by the "Get System Information" request (BC, if command is supported). The Length must match the size of a data block as returned in the BS parameter.

ISO 15693 command: 21 (write single block, optional)

Notice: There are two variants of the write single block command. The first variant (lower-case "w") has

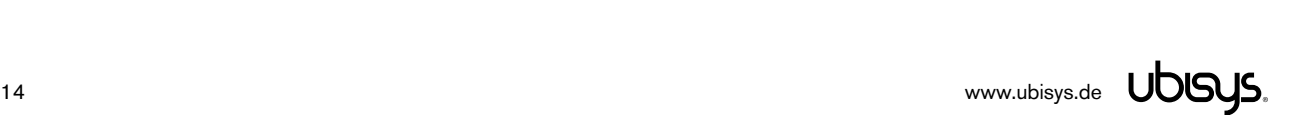

the option request flag clear, the second variant (upper-case "W") has the option request flag set. It depends on the tag, which command variant is supported. If you encounter errors or the memory block content does not change, try the alternate option flag setting.

The data portion is in raw binary format, i.e. all values in the range 0-255 are allowed and written to the tag without modification.

#### **Syntax**

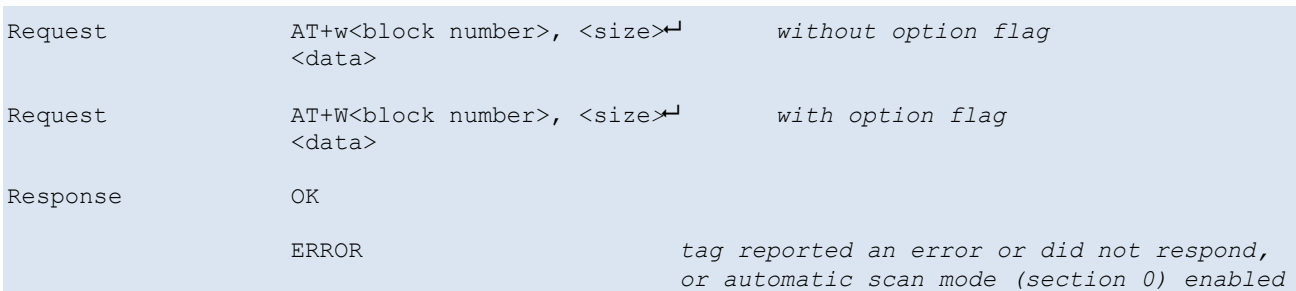

#### Examples

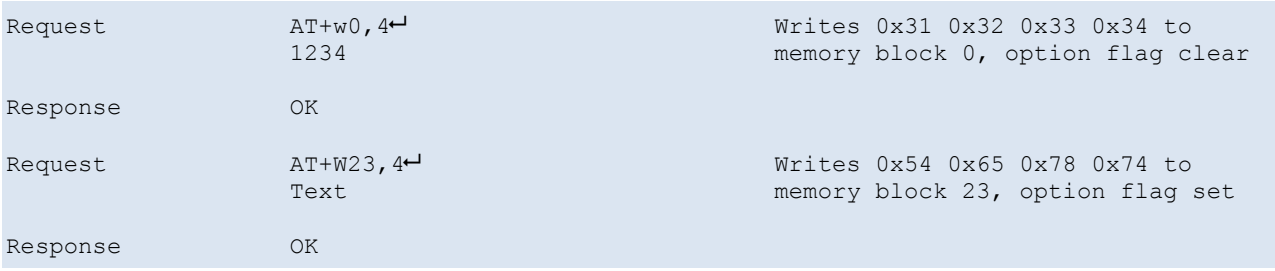

#### 5.2.13.Lock Data Block

Lock data block in tag memory. Requires CDC/ACM firmware version 1.15 or above. The block number must be within the range supported by the tag, i.e. the within range returned by the "Get System Information" request (BC, if command is supported).

ISO 15693 command: 22h (optional, supported by most tags with on-chip memory, including NXP icode SL-2, TI Tag-It HF-I)

Notice: There are two variants of the lock block command. The first variant (lower-case "l") has the option request flag clear, the second variant (upper-case "L") has the option request flag set. It depends on the tag, which command variant is supported. If you encounter errors, try the alternate option flag setting.

ATTENTION: Once a block has been locked, it cannot be unlocked any more. The contents of the block will be permanently write-protected, i.e. subsequent write attempts to the same block will fail. Other blocks are not affected.

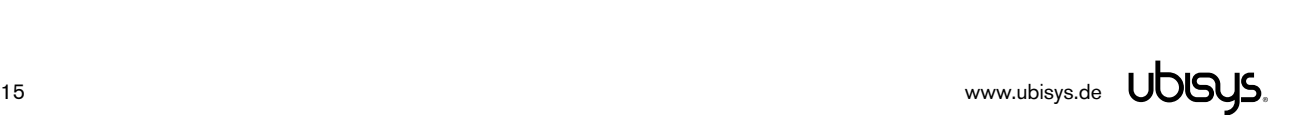

## Syntax

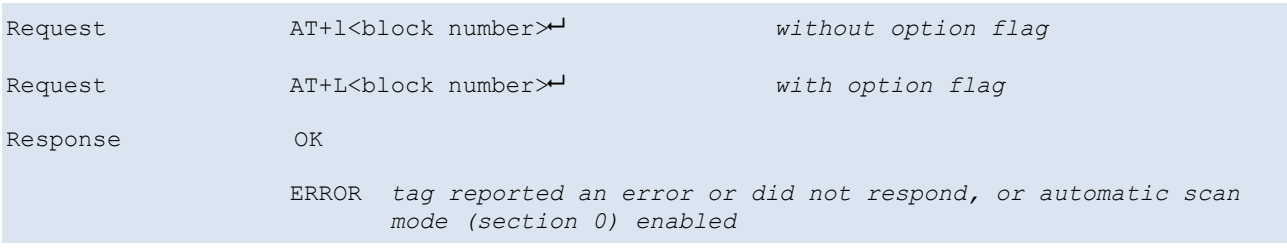

## Examples

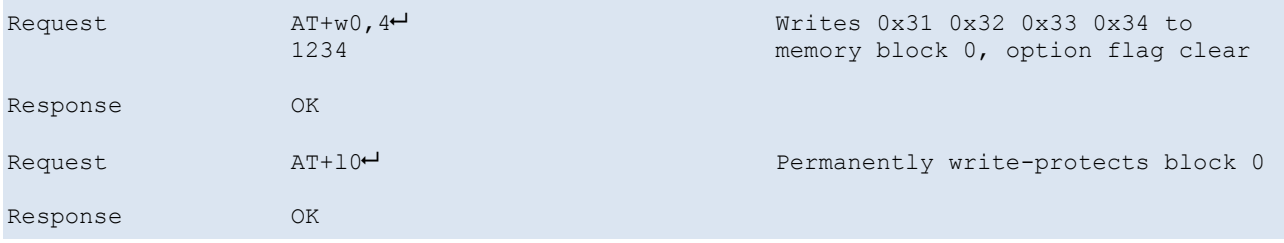

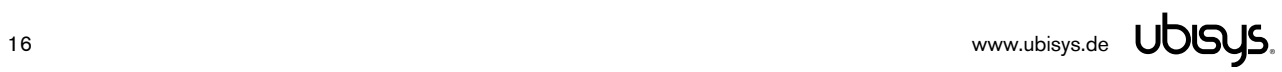

## 5.2.14.Enable/Disable RF field

## Syntax

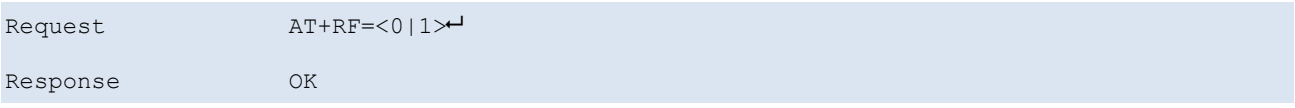

## Example

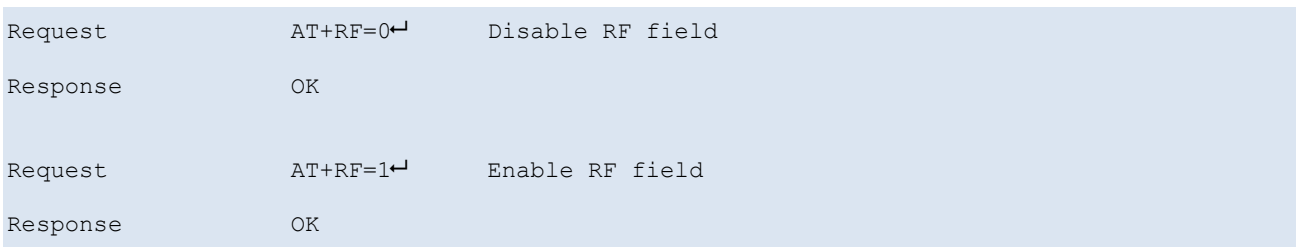

## 5.2.15.Query RF field status

## Syntax

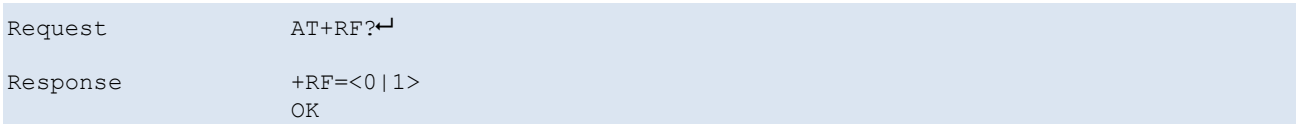

## Example

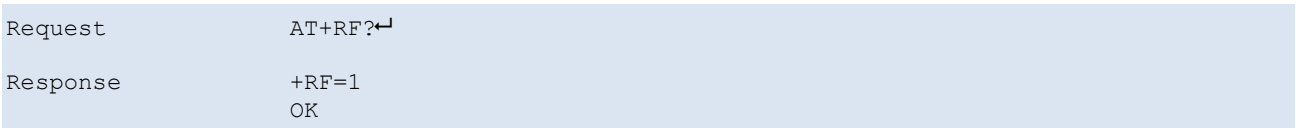

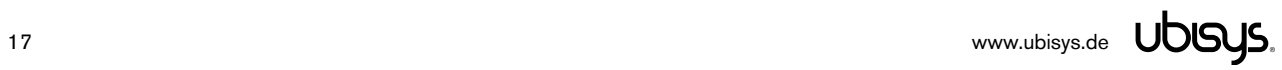

#### 5.2.16. Automatic Scan Mode

Enable or disable the automatic scan mode. In the automatic scan mode, indications are created automatically whenever a tag enters or leaves the field.

NOTICE: While in any of the scan modes, all other commands are not available. You need to quit scan mode first, using AT+SCAN0.

#### **Syntax**

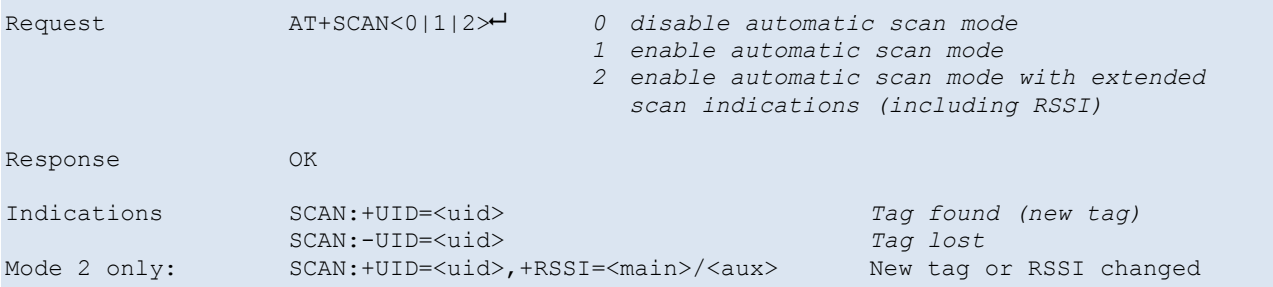

#### Example

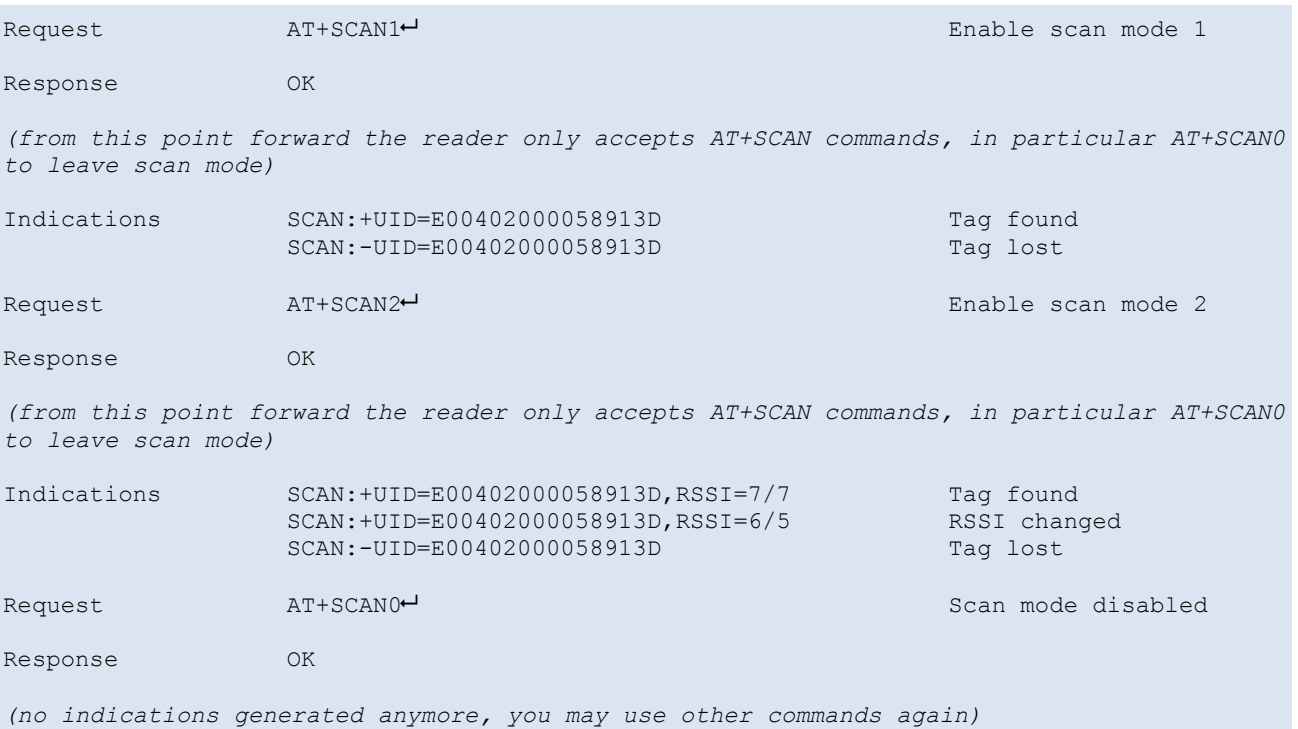

#### 6. HID Firmware

The HID firmware acts as a USB HID keyboard and "types" the UID of a found tag by using virtual keystrokes. As such, it is possible to use the reader in conjunction with any application, without modifications.

#### 6.1. Features

- No dedicated device driver required. All major operating systems (Microsoft Windows, Mac OS X, Linux) ship with a driver, which will be used.
- Whenever a tag is identified, it automatically "types" the unique identification number as a hexadecimal number, followed by return.
- Supported standards are ISO15693 and ISO14443A (integrated "multi-ISO" firmware and dedicated firmware images for each standard)
- Extended firmware versions available that type the reader's serial number in front of the tag's UID. This version allows you to know with which reader (i.e. where) the tag has been scanned.
- Custom configurations can be provided, which output tag memory contents or enter customerdefined prolog/epilog key sequences. Please contact ubisys® support for details.

#### 6.2. Operation

Whenever a tag is detected first, its UID is typed via emulated keystrokes. As long as the tag is in the field, no further action is taken. If the tag leaves the field and enters it again, the UID is typed again.

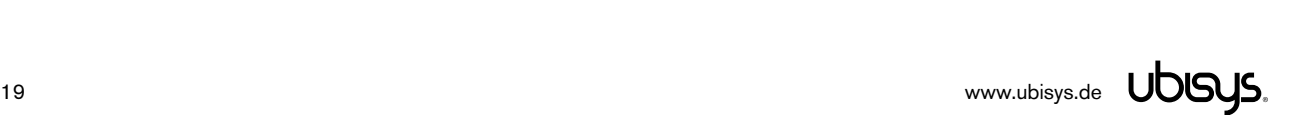

#### 7. CCID Firmware

With the CCID Firmware, the device appears to the host operating system as a single-slot Smart Card Reader. If a tag is in the RF field of the reader, the reader reports an "inserted card". If there is no tag in the field, this is reported as "card ejected".

The device itself complies with the USB 2.0 CCID 1.1 specification (chip card interface device) to allow the host computer to use a standard device driver, shipped with all major operating systems.

Applications use the operating-system-provided Smart Card API to access the reader and the tags. A native Smart Card API is available on Microsoft Windows 2000 and above. The same API has been adopted on MacOS X and Linux (pcsc-lite).

The reader emulates the T=1 APDU protocol exchange, allowing the host computer to exchange commands and data with the reader and/or tag by sending and receiving APDUs.

For ISO 14443-4, which is based on APDUs natively, the reader establishes a transparent channel and forwards APDUs between host and tag.

For memory cards (ISO15693), an APDU emulation layer is provided, which translates certain predefined APDUs to appropriate ISO 15693 commands. Besides the APDU emulation layer, a transparent mode can be enabled for ISO 15693, allowing the host application to communicate directly with the tag. This feature allows customers to operate any tag that complies with the ISO 15693 standard. In particular, application software may use any manufacturer-specific "custom command" codes.

A set of APDUs is defined to read the UID of the tag in the field and to configure the reader. These APDUs will always be processed by the reader itself.

#### 7.1. Driver Installation

On Microsoft Windows systems, the driver will be installed automatically. On Windows versions that originally shipped without native CCID support, like Windows 2000 and Windows XP, you might need to allow Windows Update to be searched for a suitable device driver. If you are using Windows 2000, make sure that Service Pack 3 is installed.

Linux support requires that the packages pcsc-lite and libccid are installed.<sup>1</sup>

MacOS X Leopard, Snow Leopard and Lion also include versions of pcsc-lite.

Your ubisys product is automatically supported on systems with libccid version 1.4.5 as of October 11, 2011 and above. Depending on your OS type and version, the ubisys USB product and vendor ID (0x19a6:0x0009) might not be included in shipped configurations yet and must be entered in a configuration file belonging to PC/SC Lite in this case. Under MacOS X, the file is

/usr/libexec/SmartCardServices/drivers/ifd-ccid.bundle/Contents/Info.plist

<sup>&</sup>lt;sup>1</sup> The exact package names depend on the distribution used.

Under Linux, this file is usually

/etc/libccid\_Info.plist

However, this is only a convention and might to apply to your particular Linux distribution.

The file is an Apple Property List in XML format and must be extended in the following way:

```
<?xml version="1.0" encoding="UTF-8"?>
<!DOCTYPE plist PUBLIC "-//Apple//DTD PLIST 1.0//EN" 
"http://www.apple.com/DTDs/PropertyList-1.0.dtd">
<plist version="1.0">
<dict>
     [....]
     <key>ifdVendorID</key>
      <array>
            [....]
| <string>0x19a6</string>
      </array>
     <key>ifdProductID</key>
      <array>
            [....]
| <string>0x0009</string>
      </array>
     <key>ifdFriendlyName</key>
     <array>
            [....]
| <string>ubisys 13.56 MHz RFID (CCID)</string>
      </array>
      [....]
</dict>
</plist>
```
Please restart the PC/SC service or reboot your machine after having modified the file. Also note that you need elevated access rights to modify the file. Use sudo on MacOS and Linux to obtain elevated access rights.

To verify correct operation on MacOS, open a terminal shell and enter pcsctest, which will run the MUSCLE PC/SC Lite Test Program. Your ubisys reader should be listed. When prompted to enter the reader number, enter the number next to "ubisys 13.56 MHz RFID (CCID)". You may then present a tag to the reader in order to see the tag's ATR.

To verify correct operation on Linux, open a terminal shell and enter pcsc\_scan. If this program is not available, install the pcsc-tools package, first (e.g. "sudo apt-get install pcsc-tools" on ubuntu, "emerge pcsc-tools" on gentoo). You might also use OpenSC for verification ("sudo apt-get install opensc", then "opensc-tool -l" to list the reader). Finally, it is also possible to run pcscd in foreground mode with debugging output: "pcscd -f -d" in a terminal shell will also generate output when a tag is presented to the reader.

For example, the following output was created on a PowerMac G5 running Gentoo Linux and 64-bit PowerPC userland while an NXP i-code SL2 card was presented to the reader:

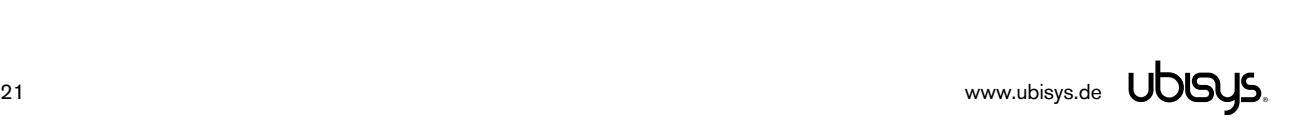

```
ubisys-macg5 \sim # pcsc_scan
PC/SC device scanner
V 1.4.18 (c) 2001-2011, Ludovic Rousseau <ludovic.rousseau@free.fr>
Compiled with PC/SC lite version: 1.7.2
Using reader plug'n play mechanism
Scanning present readers...
0: ubisys 13.56 MHz RFID (CCID) (00000002F2) 00 00
Fri Mar 23 16:37:23 2012
Reader 0: ubisys 13.56 MHz RFID (CCID) (00000002F2) 00 00
  Card state: Card inserted,
   ATR: 3B 8F 80 01 80 4F 0C A0 00 00 03 06 13 00 35 00 00 00 00 4E
ATR: 3B 8F 80 01 80 4F 0C A0 00 00 03 06 13 00 35 00 00 00 00 4E
+ TS = 3B --> Direct Convention
+ T0 = 8F, Y(1): 1000, K: 15 (historical bytes)
 TD(1) = 80 \rightarrow Y(i+1) = 1000, Protocol T = 0
-----
 TD(2) = 01 \rightarrow Y(i+1) = 0000, Protocol T = 1
-----
+ Historical bytes: 80 4F 0C A0 00 00 03 06 13 00 35 00 00 00 00
   Category indicator byte: 80 (compact TLV data object)
    Tag: 4, len: F (initial access data)
      Initial access data: 0C A0 00 00 03 06 13 00 35 00 00 00 00
+ TCK = 4E (correct checksum)
Possibly identified card (using /usr/share/pcsc/smartcard list.txt):
3B 8F 80 01 80 4F 0C A0 00 00 03 06 13 00 35 00 00 00 00 4E
3B 8F 80 01 80 4F 0C A0 00 00 03 06 .. 00 35 00 00 00 00 ..
        i-Code SL2 (as per PCSC std part3)
```
#### 7.2. Features and Tag Support

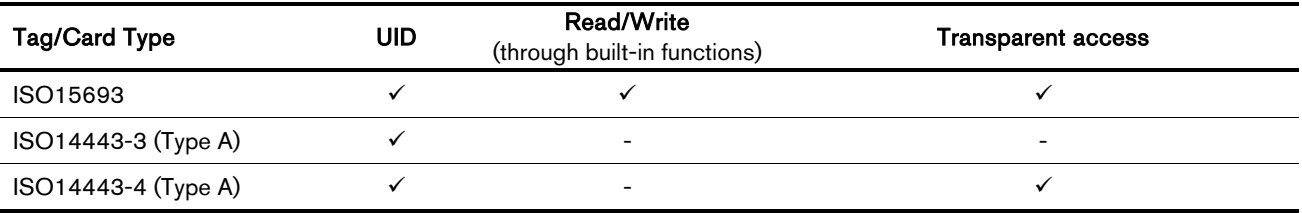

The CCID firmware supports the following standards:

ISO15693 tags are accessible through the built-in function "Read Binary" and "Update Binary" for straight-forward memory-card operations. For application-specific/non-standard commands, a transparent mode is available.

ISO14443-3 (Type A) cards include the family of proprietary Philips/NXP Mifare Classic and Ultralight cards and are currently supported in a very limited way only. Their presence is detected and the UID can be read.

ISO14443-4 cards are fully fledged processor cards, which are accessible through a vendor-defined protocol, which will be exchanged transparently and implemented in the host application. For example, NXP Mifare DESFire cards belong to this class of tags. Libraries implementing the communication protocols are available on request to qualified customers. Please contact support@ubisys.de for details.

#### 7.3. ATR Strings

A classic smart card sends an "answer to reset" through the smart card reader to the host operating system upon completion of its reset sequence. This behaviour is emulated for the contactless system.

An ATR is generated according to the PC/SC Interoperability Specification for ICCs and Personal Computer Systems, Part 3. Requirements for PC-Connected Interface, section 3.1.3.2.3.

Notice that ATR response strings do not contain the UID, i.e. cards to the same type produce the same ATR. Use the Get UID command if you are interested in the tag's UID.

### 7.3.1. ATR for ISO14443-4

The ATR for an ISO14443-4 card is built around the historical bytes, as received from the tag itself as the answer to the RATS command. Up to 15 historical bytes are included in the ATR.

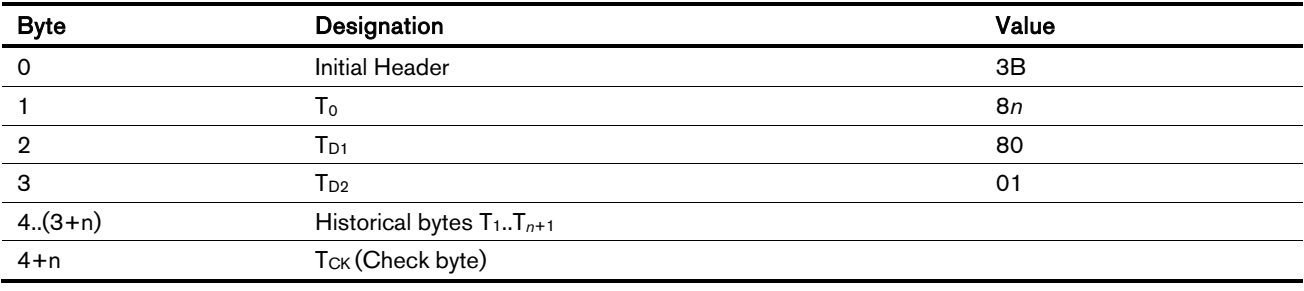

#### 7.3.2. ATR for Memory Cards (ISO15693, ISO14443-3 Type A)

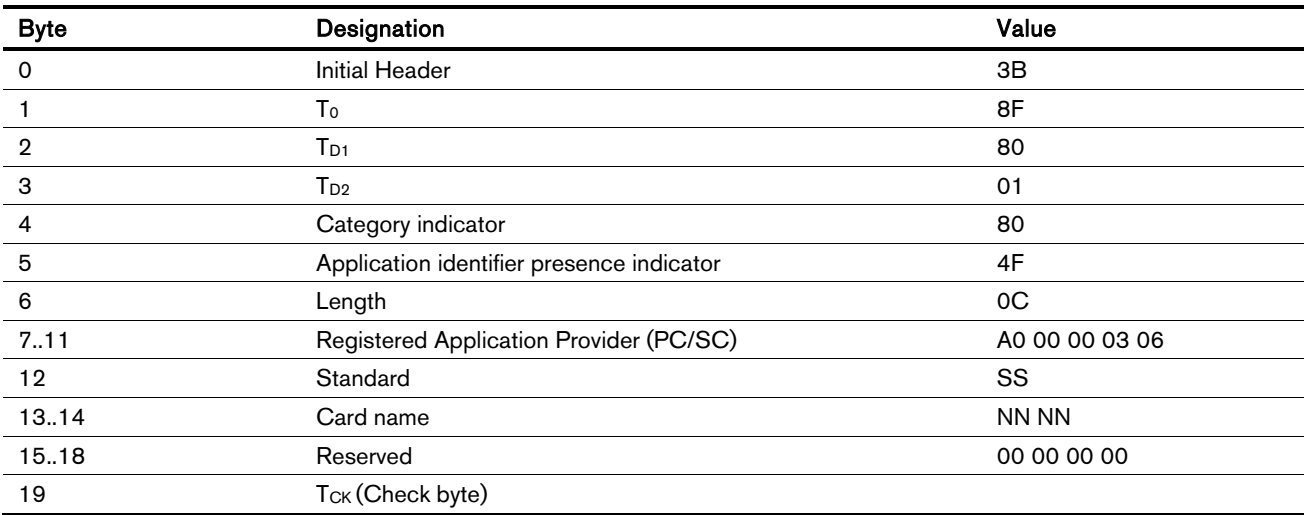

#### **Standard**

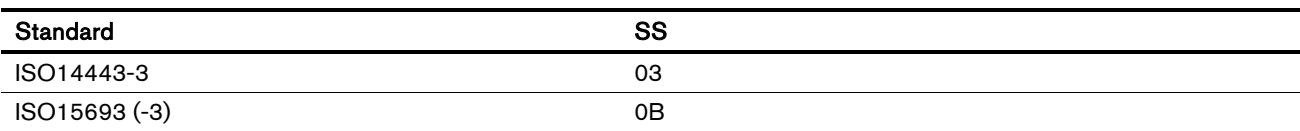

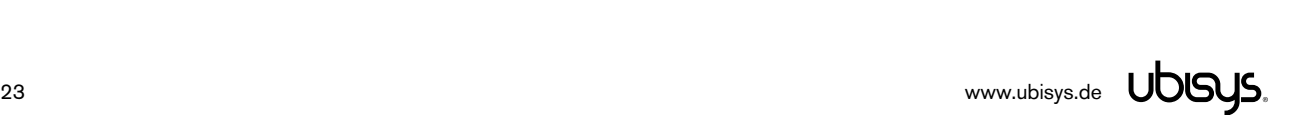

#### Card name

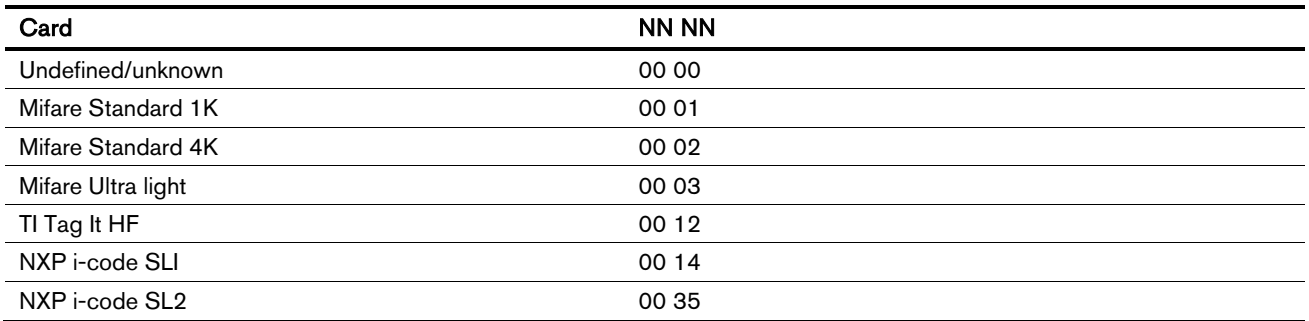

#### 7.4. APDU Format

The reader supports short APDUs according to ISO7816-4. Requests consist of a fixed header and a variable payload of up to 255 bytes. Responses consist of a variable payload of up to 256 bytes, followed by two status bytes.

#### 7.4.1. Request APDU

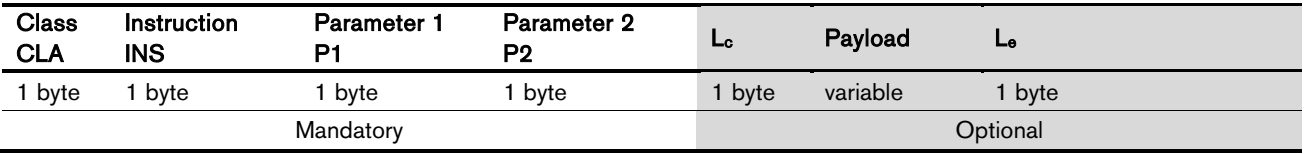

The first four fields (CLA, INS, P1, P2) are mandatory. Each of them is encoded in one byte.

The field  $L<sub>c</sub>$  determines the payload length. The field is absent if the payload length is 0.

The field L<sub>e</sub> determines the maximum number of bytes expected in the response payload field. If no payload is expected (0 bytes), this field is absent. 256 bytes of expected response payload is encoded as 00h.

#### 7.4.2. Response APDU

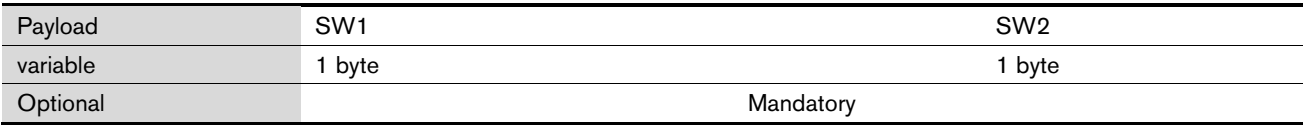

The payload field is optional, the status bytes SW1 and SW1 are always present.

#### 7.5. APDU Definitions

#### 7.5.1. Tag Identification Commands

#### 7.5.1.1. Get Data Command

Standard: PC/SC: Interoperability Specification for ICCs and Personal Computer Systems, Part 3, Section 3.2.2.1.3.

#### Request

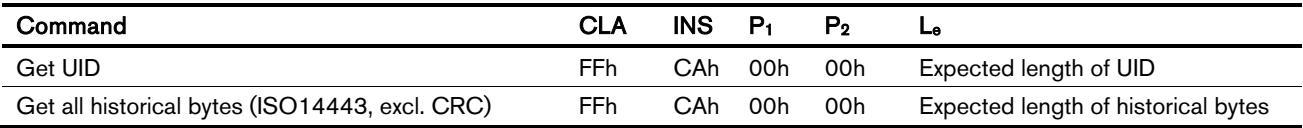

#### Response

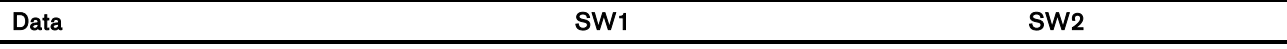

#### Response codes

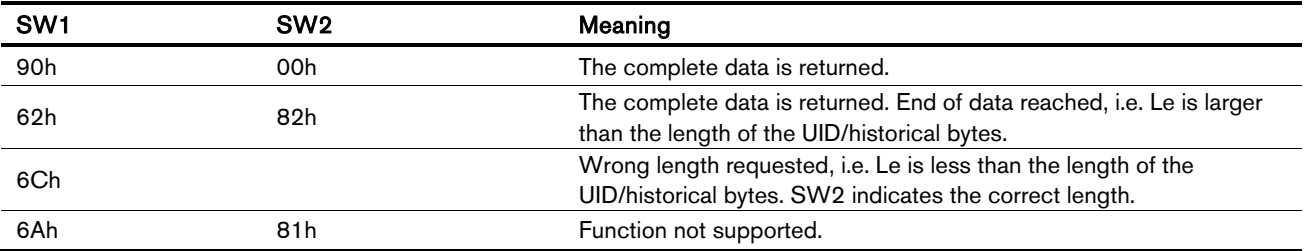

#### 7.5.2. Configuration commands

Valid for: all standards, independent of active tag

#### 7.5.2.1. Get Configuration

#### Request

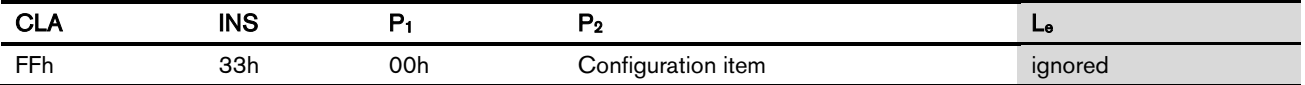

#### Response

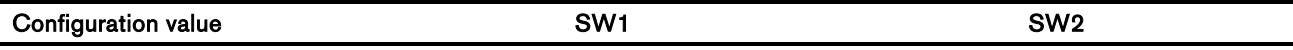

Please note that Le is ignored. The stored value is returned without being truncated, independently of Le.

#### Response codes

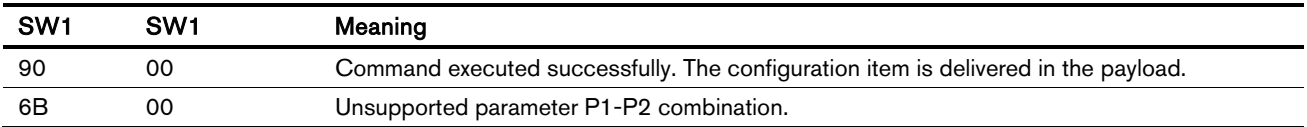

The following configuration items are supported:

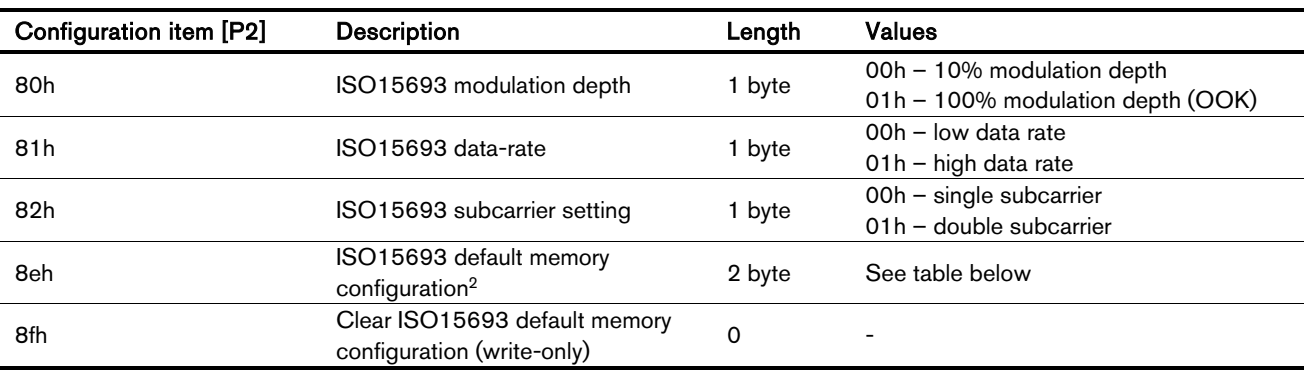

The ISO15693 data rates are as following:

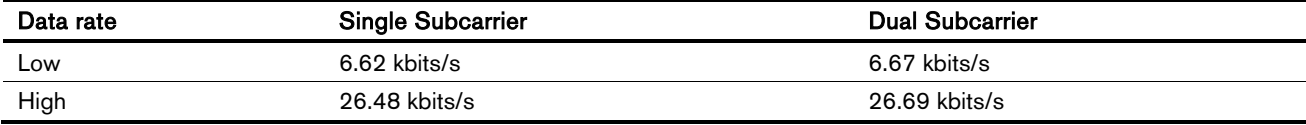

Parameter layout for the ISO15693 default memory configuration

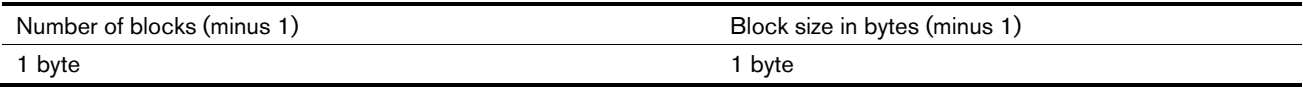

Both values are encoded as the actual value minus 1. This allows encoding values of 1 to 256 for both fields.

If the default configuration is read back and no default configuration was previously set, an empty response is returned.

 $2$  This configuration is used if the tag does not support the ISO15693 "Get System Information" command, which, among other information, returns the memory layout of the tag.

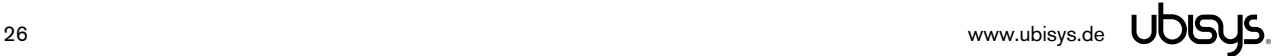

#### 7.5.2.2. Set Configuration

Set a configuration option. Please not that only the current configuration is updated. The configuration must be explicitly saved to non-volatile memory to be preserved permanently. Otherwise, the previously saved configuration will be restored on the next system startup.

#### Request

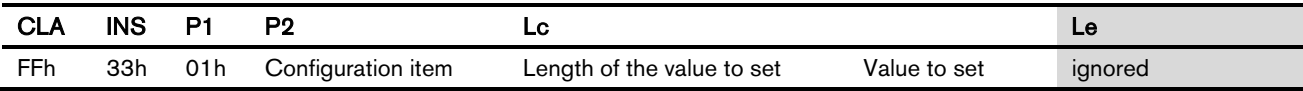

#### Response

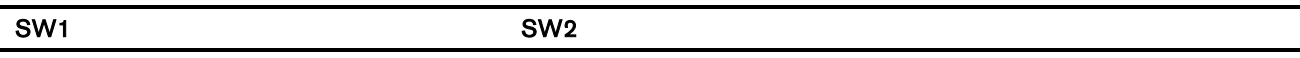

#### Response codes

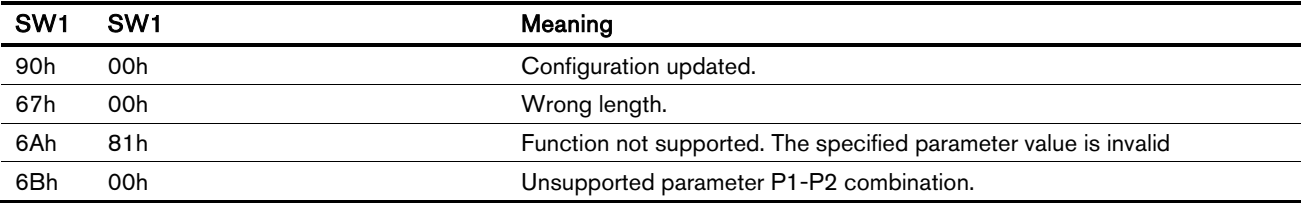

#### 7.5.2.3. Save Configuration

Save the configuration to non-volatile memory. The current configuration will be preserved and reloaded on the next system start-up.

#### Request

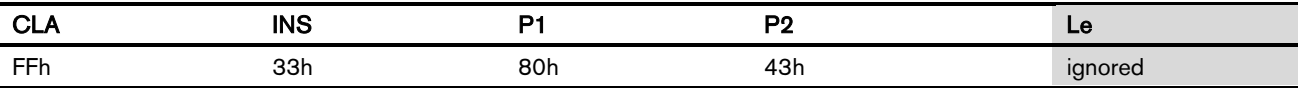

#### Response

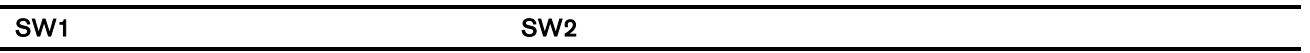

#### Response codes

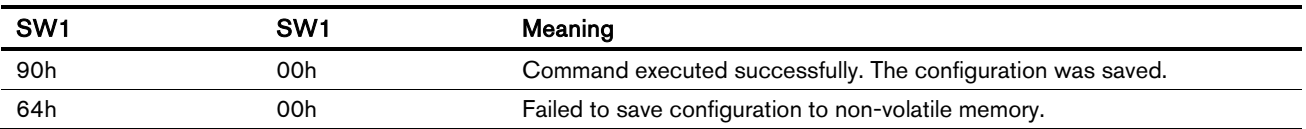

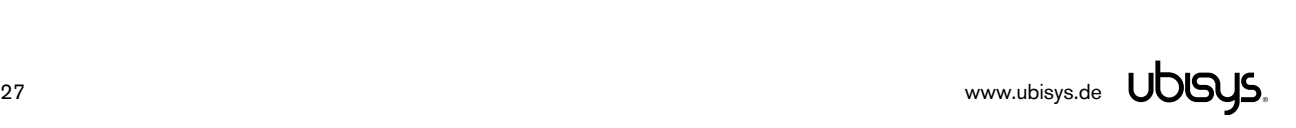

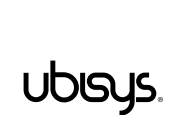

#### 7.5.3. Memory Card Access Commands

Standard: PC/SC: Interoperability Specification for ICCs and Personal Computer Systems, Part 3

Supported tags: ISO15693 memory tags. All memory tags are supported, which implement the "Read Single Block" or "Write Single Block" commands, respectively.

The memory layout of the tag is automatically detected for tags which support the optional but widely adopted "Get System Information" command. For tags not supporting this command, the (default) memory layout, i.e. the number of blocks and the block size, must be configured manually (section 7.5.2) before the "Read Binary" and "Update Binary" commands can be used. This default memory layout will only be used if the layout cannot be determined automatically.

#### 7.5.3.1. Read Binary

This command reads data from the memory card.

#### Request

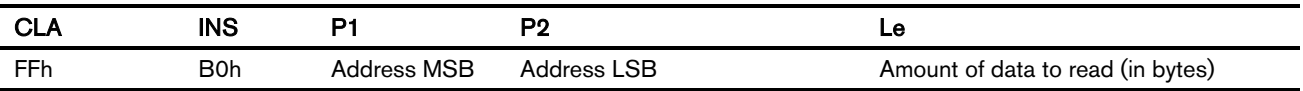

#### Response

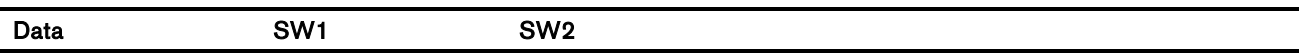

#### Response codes

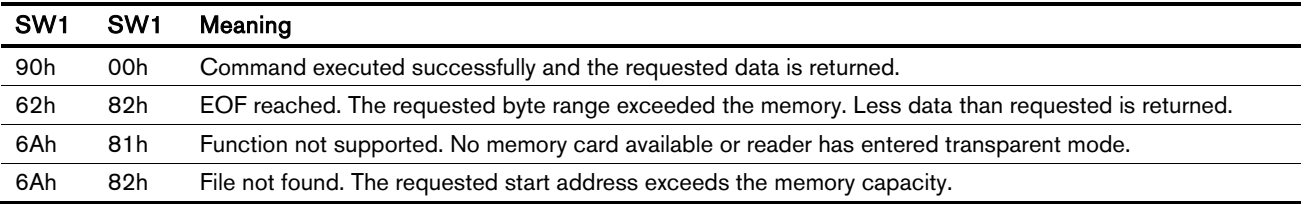

#### 7.5.3.2. Update Binary

#### Request

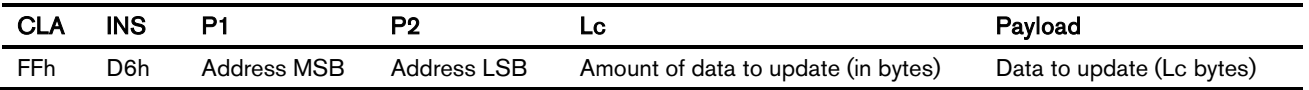

#### Response

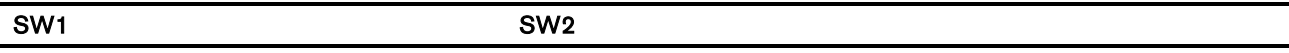

#### Response codes

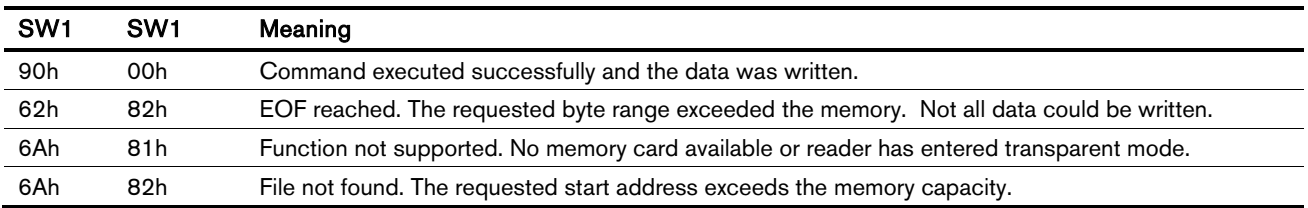

#### 7.5.4. Extended ISO15693 Information Commands

#### Request

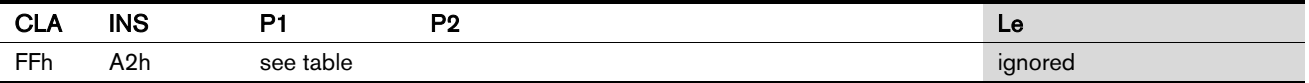

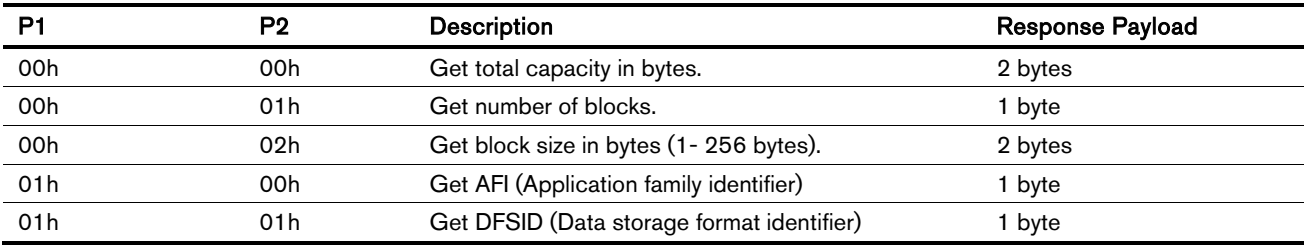

2-byte values are encoded in little-endian byte order.

### Response

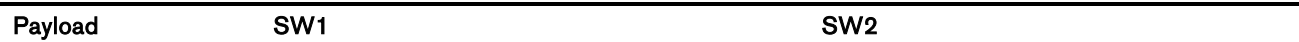

## Response codes

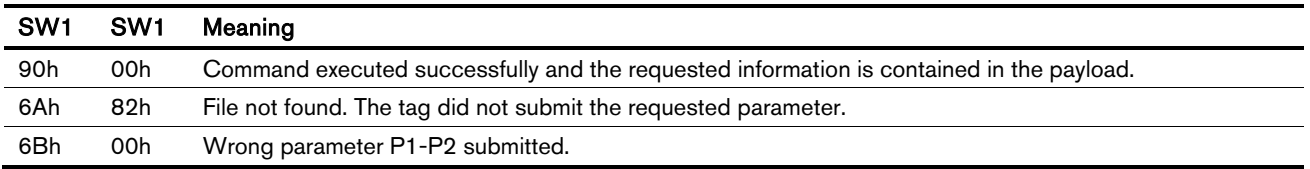

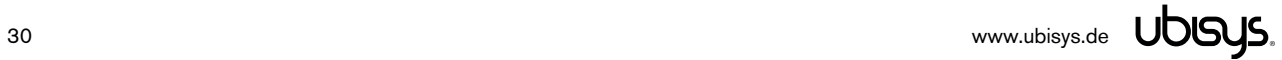

#### 7.5.5. ISO15693 Transparent mode

#### 7.5.5.1. Enter Transparent Mode

This command enters the ISO15693 transparent mode, which allows exchanging arbitrary commands between the tag and the reader. Two modes of operation are available. In the first mode, the reader does not 'ping' the tag periodically and as such, is not able to detect if the tag is removed from the reader's field. This mode can be used if tags are set into a state where they do not answer (addressed) inventory requests anymore or if a custom inventory sequence should be used.

In the second mode, the tag is pinged periodically by sending an addressed inventory request, which must be answered as long as the tag is in the field and able to communicate. By this means, the removal of the tag from the reader's field can be detected.

Please note that the memory card access commands (section 7.5.3) are not available when using the transparent mode. The extended ISO15693 information commands (section 7.5.4) might deliver outdated information if the periodic ping was disabled and the tag was substituted or removed.

#### Request

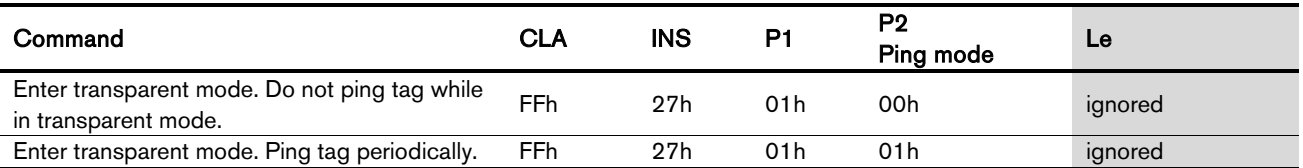

#### Response

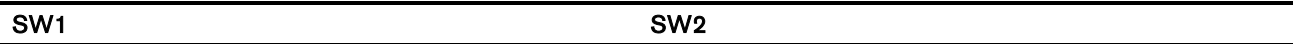

#### Response codes

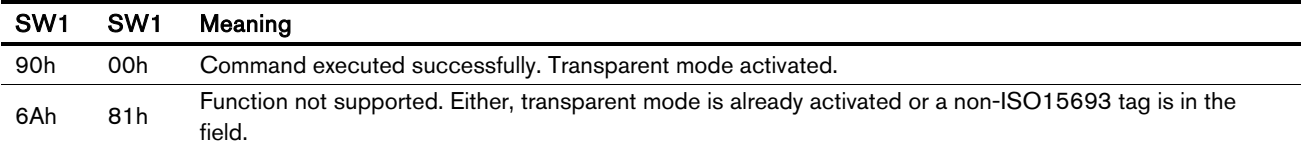

#### 7.5.5.2. Leave Transparent Mode

Disables the transparent mode and returns to normal operation.

#### Request

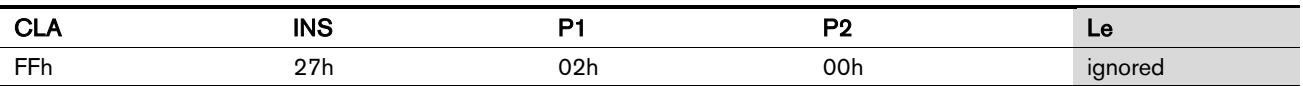

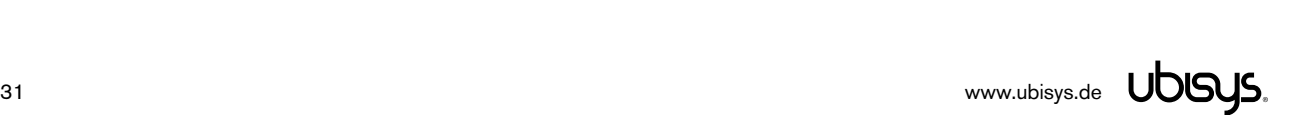

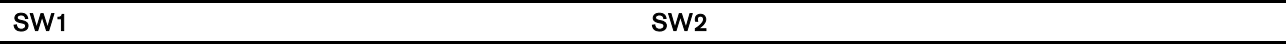

#### Response codes

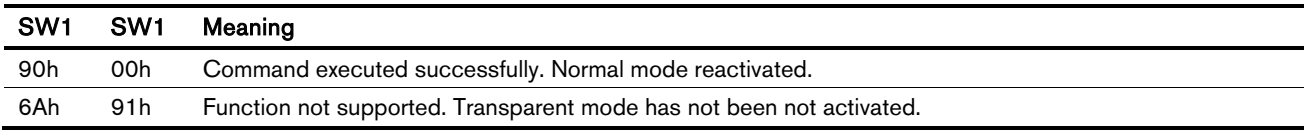

#### 7.5.5.3. Transparent Data Exchange

This command exchanges data transparently with the tag. The reader does not interpret the data, simply forwards it to the tag and captures the response.

Two variants exist. The first variant is suitable for most requests. It transmits the request frame and immediately captures the response frame. The second variant transmits the request and sends a "Next Slot" command (end of frame marker) to the tag, approx. 15 ms after the request frame was sent. Afterwards, the response is captured.

#### Request

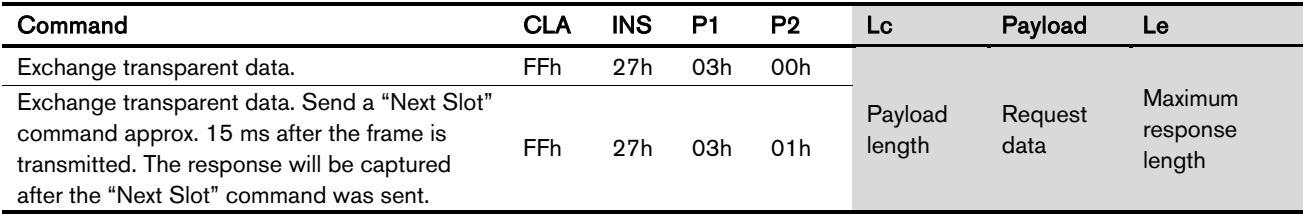

#### Response

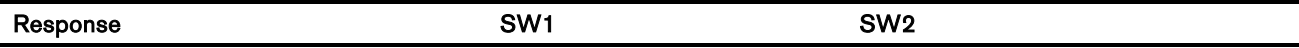

#### Response codes

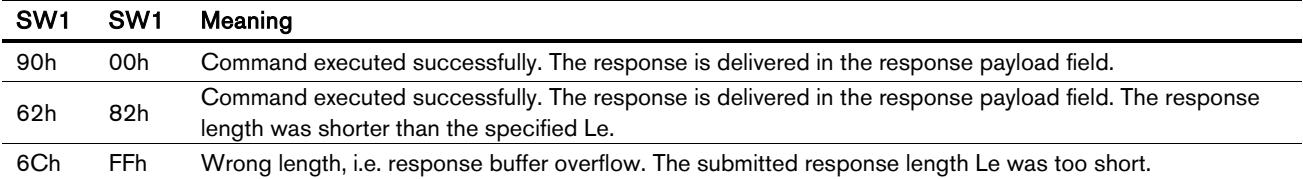

#### 8. Firmware update

The firmware contained in the device can be updated by using RFID Control Center. This allows programming a new firmware image into the device, i.e. transforming e.g. a CDC device into a CCID device or updating to a more recent firmware version. Firmware updates may be conducted on 32-bit and 64-bit Windows (requires RFID Control Center version 1.4 or above). Qualified customers needing firmware upgrade ability on other platforms should contact the ubisys RFID support team.

The ubisys RFID Control Center software is available at http://www.ubisys.de/rfid/downloadsoftware.html free of charge and includes an online help, which explains the necessary steps. The package also includes common firmware images. Notice that customer-specific firmware images are typically delivered via e-mail.

Step 1a (applies to HID devices): To initiate firmware update of a device currently acting as a keyboard (HID firmware), click on Update HID, when the device is attached to your PC. If you have more than one RFID device in HID mode, click on the drop-down arrow to see the list of all devices and hover over an entry to see the serial number.

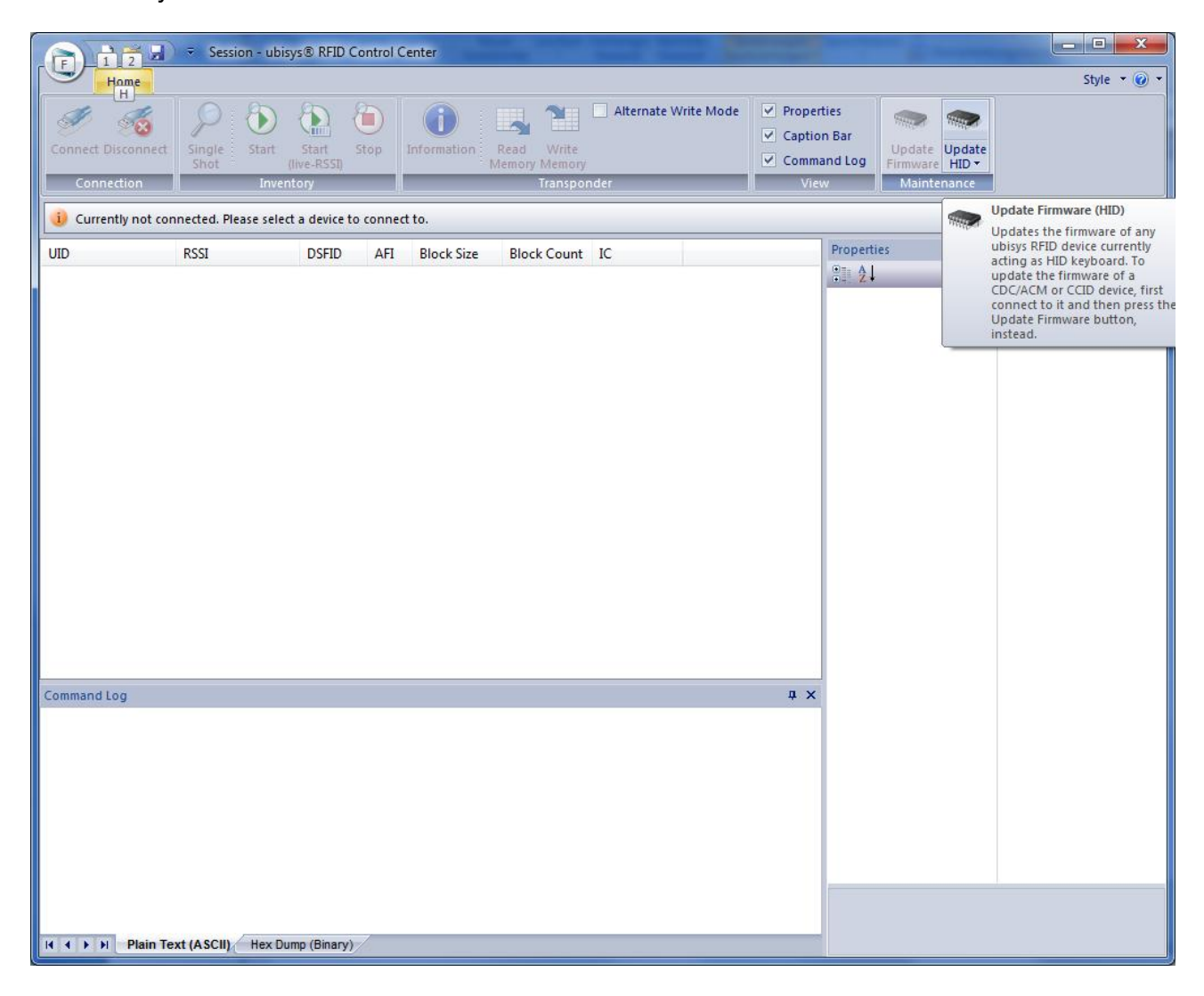

Figure 1: Initiating Firmware Update of HID Devices (Step 1a)

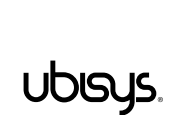

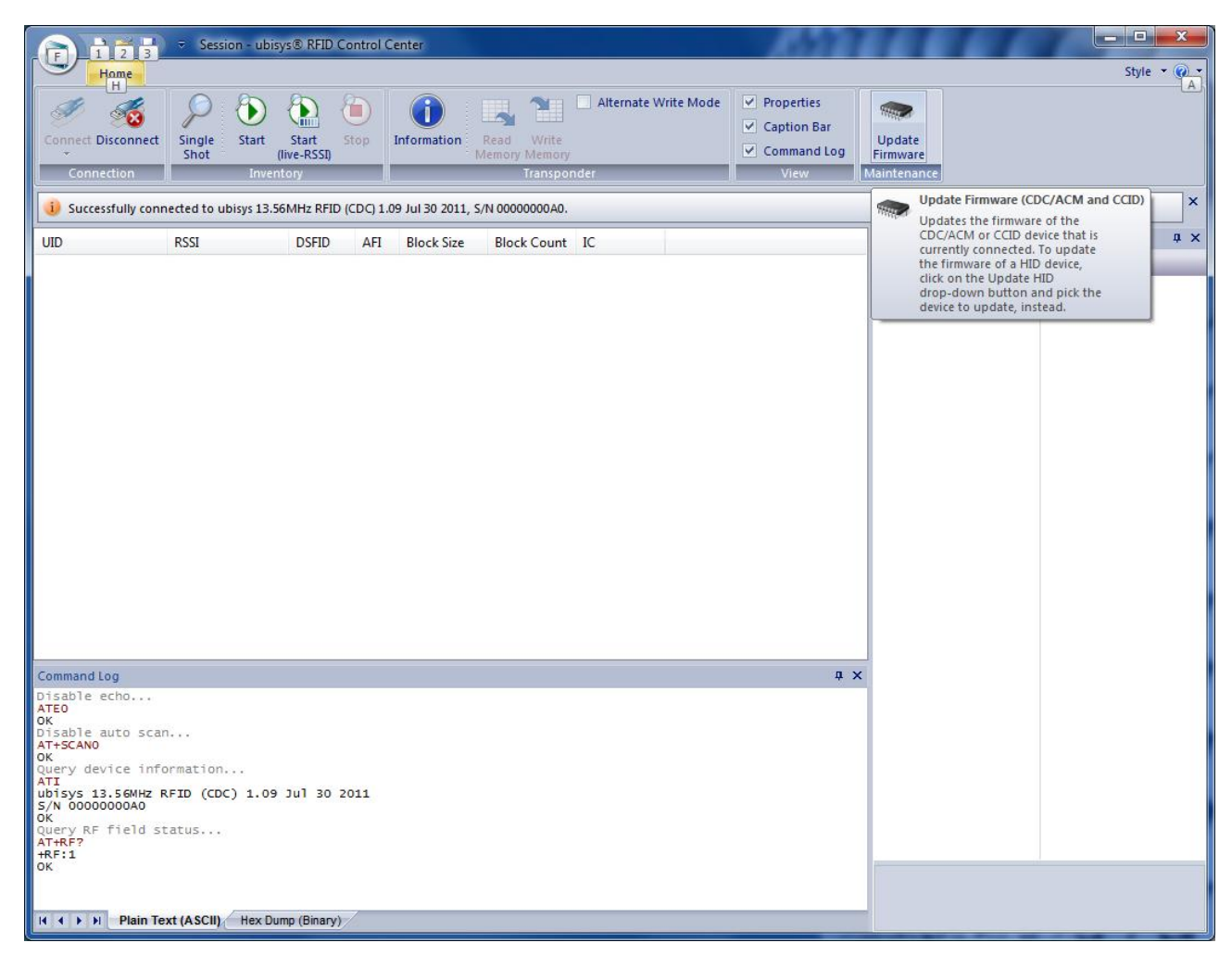

Figure 2: Initiating Firmware Update of CDC and CCID Devices (Step 1b)

Step 1b (applies to CDC/CCID devices): If you are planning to update a CDC or CCID device, first use the connect command to click on the device, which you want to update. Then, click on the Update Firmware command.

|                                                                                                    | <b>NEW SOLUTION</b> Session - ubisys® RFID Control Center |                                        |                   |                                                    |                      |  |                                                            |                                                    |  | $\overline{\phantom{a}}$ $\overline{\phantom{a}}$<br>$\mathbf{z}$ |
|----------------------------------------------------------------------------------------------------|-----------------------------------------------------------|----------------------------------------|-------------------|----------------------------------------------------|----------------------|--|------------------------------------------------------------|----------------------------------------------------|--|-------------------------------------------------------------------|
| Home                                                                                                    |                                                           |                                        |                   |                                                    |                      |  |                                                            |                                                    |  | Style $\bullet$ $\odot$ $\bullet$                                 |
| Connect Disconnect<br>Connection                                                                                                    | Ъ<br>Start<br>Single<br>Shot<br>Inventory                 | Ô<br>ъ<br>Stop<br>Start<br>(live-RSSI) | Information:      | Ñ<br>Write<br>Read<br>Memory Memory<br>Transponder | Alternate Write Mode |  | $\nu$ Properties<br>✓ Caption Bar<br>✔ Command Log<br>View | <b>Second</b><br>Update<br>Firmware<br>Maintenance |  | $\boldsymbol{\mathsf{x}}$                                         |
| id Successfully connected to ubisys 13.56MHz RFID (CCID) 0.                                                                                                    |                                                           |                                        |                   |                                                    |                      |  |                                                            |                                                    |  |                                                                   |
| <b>UID</b>                                                                                                    | RSSI                                                      | <b>DSFID</b><br>AFI                    | <b>Block Size</b> | <b>Block Count IC</b>                              |                      |  |                                                            | Properties<br>$\frac{1}{2}$                        |  | $\sqrt{4}$ X                                                      |
| Command Log                                                                                                    |                                                           |                                        |                   |                                                    |                      |  | n x                                                        |                                                    |  |                                                                   |
| OK                                                                                                    |                                                           |                                        |                   |                                                    |                      |  |                                                            | ۸                                                  |  |                                                                   |
| Disable auto scan<br>AT+SCANO<br>OK<br>Query device information<br><b>ATI</b><br>ubisys 13.56MHz RFID (CDC) 1.09 Jul 30 2011<br>S/N 00000000A0<br>OK<br>Query RF field status<br>AT+RF?<br>$+RF:1$<br>OK<br>AT+flash-update!<br>Connected to "ubisys 13.56MHz RFID (CCID) 0" via PC/SC framework.<br>Currently, no tag present.<br>Found tag. ATR = 3b8f8001804f0ca000000306130035000000004e<br><b>If 4 &gt; &gt;   Plain Text (ASCII)</b> Hex Dump (Binary) |                                                           |                                        |                   |                                                    |                      |  |                                                            | Ξ                                                  |  |                                                                   |

Figure 3: Validating Presence of a Tag in CCID Mode (Step 1b – CCID only)

Notice (applies to CCID devices): In case of CCID devices, there must be a tag in reading range when conducting the firmware update. You can verify this by observing the command log when presenting a card to the reader. The card ATR will be printed for any card that enters reading range. Notice that the ATR does not comprise UID information, i.e. different cards of the same type will create the same ATR. You have to use the Get UID command in your applications to obtain the UID.

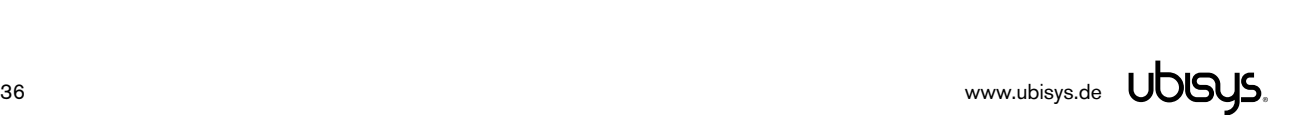

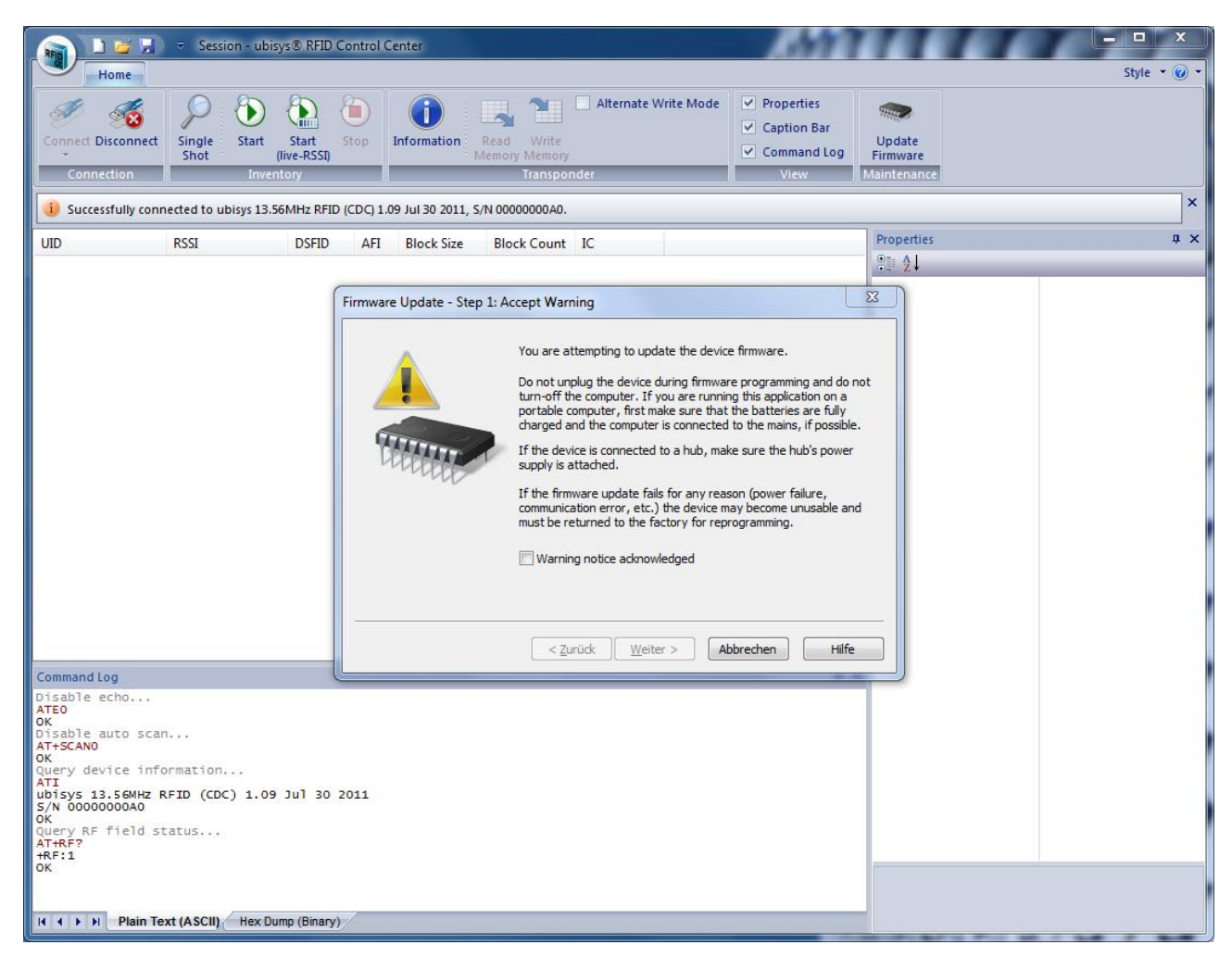

Figure 4: Acknowledging the Warning Notice (Step 2)

Step 2: Acknowledge the warning message.

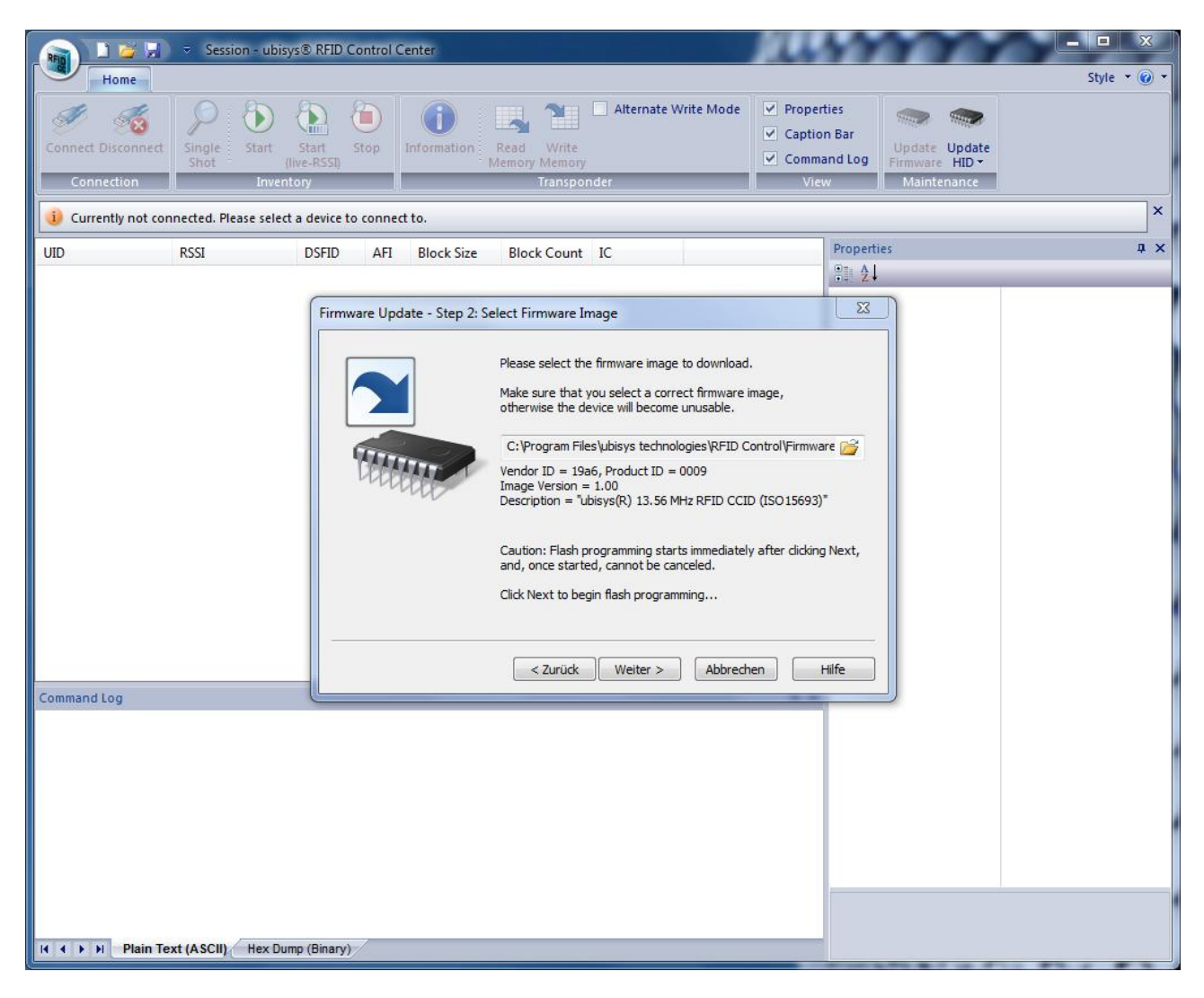

Figure 5: Selecting the Desired Firmware Image

Step 3: Select the new firmware image. All common firmware images can be found in the installation folder of RFID Control Center (typically C:\Program Files\ubisys technologies\RFID Control\Firmware). Make sure that the USB connection is reliable while programming the firmware. Do not turn off intermediate hubs. If you are using a battery powered device for firmware programming, make sure the battery is fully charged and use the power cable if possible. Click Next to start programming.

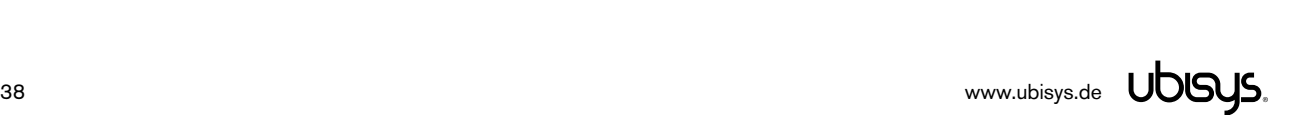

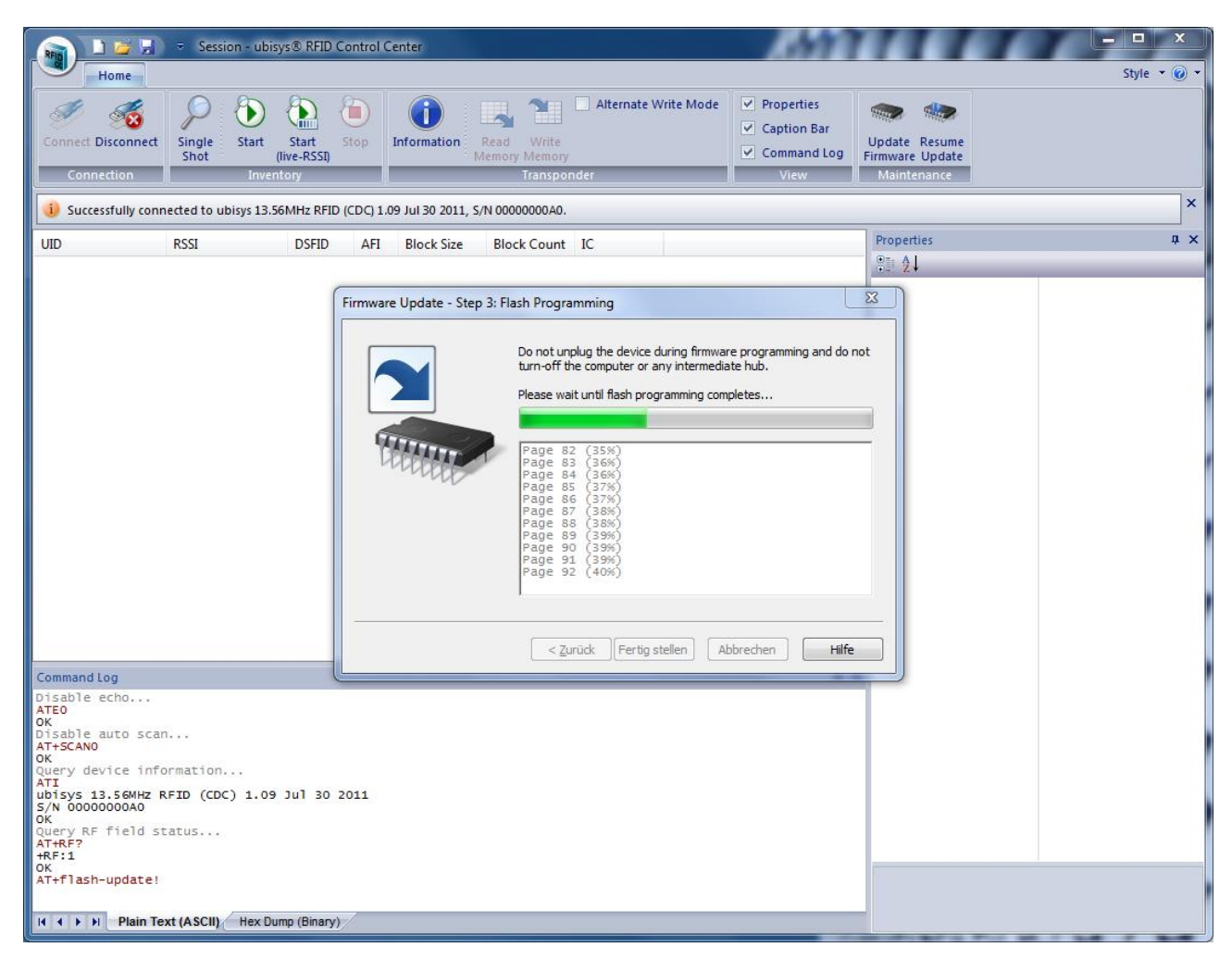

Figure 6: Firmware Update in Progress

Step 4: Wait until the flash programming sequence has successfully completed.

Once the firmware update has successfully completed, the device appears either as HID Keyboard, COM port, or smart card reader – according to its desired USB device role.

Notice: If the update fails for any reason, you might be able to resume the update using the "Resume Update" command. However, this should normally not be necessary. If you cannot use the Resume Update command successfully, detach the device from USB and reattach it. If the Resume Update Button does not appear after reattaching the device, it must be returned to the factory.

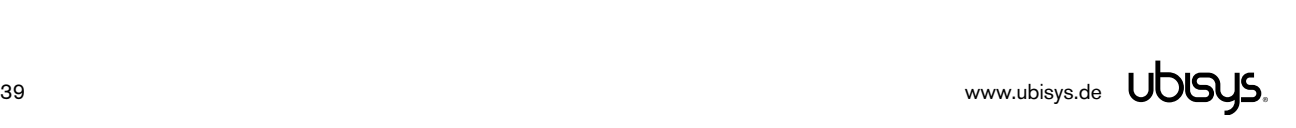

#### 9. ubisys RFID/Smart Card API

ubisys provides a C++ RFID/Smart Card API library, which provides an easy and convenient way of dealing with the Smart Card API. It can be used on Windows, MacOS X and Linux, as all operating systems use the same underlying Smart Card API.

#### 9.1. Overview

#### 9.2. Basic RFID/Smart Card API

The classes CSmartCardContext and CSmartCard encapsulate handles to opaque Smart Card API objects, which are established in the constructors and released in the destructors.

Copying of and assigning to class instances is not supported. To enforce correct usage, the classes provide private copy constructors and assignment operators (operator=), to prevent objects from being copied in inappropriate ways. Class instances shall always be passed by reference.

The same applies to CSmartCardTransaction, which does not encapsulate a handle, but manipulates the state of an object associated with a handle.

#### 9.2.1. CSmartCardContext

Manages automatic context establishment and release and provides utility functions.

#### 9.2.1.1. Local Type Definitions

An alias tstring is defined for std::basic\_string<TCHAR>. Similar to TCHAR, for non-Unicode builds, tstring will map to std::string, for Unicode builds, it will map to std::wstring.

typedef std::basic string<TCHAR> tstring;

#### 9.2.1.2. Constructor

explicit CSmartCardContext(const DWORD dwScope = SCARD SCOPE USER);

The constructor establishes the context by calling SCardEstablishContext(). The default scope is SCARD\_SCOPE\_USER, which can be overridden.

The destructor will release the context by calling SCardReleaseContext().

#### 9.2.1.3. Methods

SCARDCONTEXT GetHandle()

The method GetHandle() obtains the underlying handle and is used to directly call API Smart Card

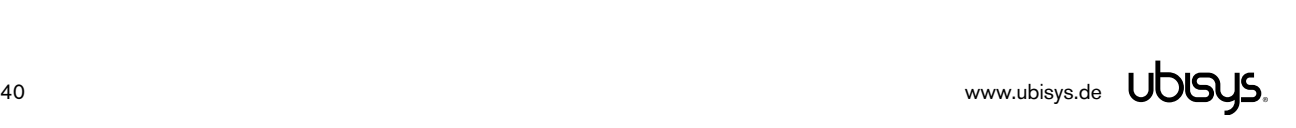

functions which require a context handle.

std::list<tstring> EnumerateReaders() const

EnumerateReaders() returns a list of readers known to the system.

DWORD GetReaderStatus(const tstring &reader);

Obtains the current status for the specified reader. The result is a bitmask of SCARD STATE\_XXX constants, e.g. SCARD\_STATE\_PRESENT indicates that there is a card in the reader.

The method calls SCardGetStatusChange() internally and returns the member dwEventState of the SCARD\_READERSTATE struct.

vector<unsigned char> GetATRString(const tstring &reader);

Obtains the ATR string (Answer to Reset) generated for the tag in field (if any). Returns an empty vector if no tag is in the field.

#### 9.2.2. CSmartCard

#### 9.2.2.1. Local Type Definitions

The type tstring is defined locally (see CSmartCardContext):

typedef std::basic string<TCHAR> tstring;

#### 9.2.2.2. Constructor

```
 CSmartCard(CSmartCardContext &context, const tstring &strReader,
           const DWORD dwShareMode = SCARD SHARE SHARED,
           const DWORD dwPrefProtocol = SCARD_PROTOCOL_T0 | SCARD_PROTOCOL_T1,
           const DWORD dwDisposition = SCARD LEAVE CARD);
```
Constructs a CSmartCard instance which forms the logical connection to a Smart Card/RFID Tag in the specified reader.

Please note that the connection can only be established once the tag is in the field of the reader (analogous to a card being inserted into the reader). The provided context must be valid during the overall lifetime of the class instance, i.e. it must not be deleted/destroyed before the instance of CSmartCard is destroyed/deleted.

Internally calls SCardConnect(). The destructor will call SCardDisconnect() with the parameter dwDisposition to release the connection.

The default parameters for dwShareMode, dwPrefProtocol and dwDisposition can be overridden, if necessary.

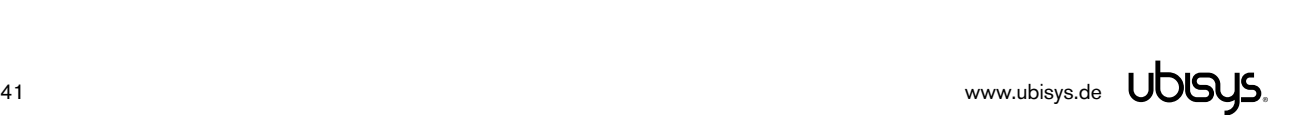

#### 9.2.2.3. Methods

SCARDHANDLE GetHandle();

Obtains a handle to be used directly with the Smart Card API functions.

DWORD GetProtocol();

Obtains the negotiated protocol.

 void ExchangeAPDU(const std::vector<unsigned char> &apduOut, std::vector<unsigned char> &apduIn);

Exchange APDUs with the tag. The APDU to be sent and received is passed as a vector. The APDU to be received (adpuln) shall have a capacity matching the expected response, i.e. by calling apduIn.reserve(). If no memory was reserved, the maximum response APDU size (for a short APDU) will be allocated.

size t ExchangeAPDU(const unsigned char \*const pbOut, const size t cbOut, unsigned char\* const pbIn, const size t nCapacityIn);

Exchange APDUs with the tag. The APDU to be sent and received is passed as void pointers together with the corresponding size parameters. The number of bytes actually received is returned.

void BeginTransaction();

Begin a transaction. Block other application from accessing the tag simultaneously, e.g. when using authentication functions, which require a strict order. The use of the CSmartCardTransaction class is highly recommended.

void EndTransaction(const DWORD dwDisposition = SCARD LEAVE CARD);

End a previously started transaction.

#### 9.2.3. CSmartCardTransaction

Start a transaction, which spans the current scope. Calls CSmartCard::BeginTransaction() upon construction and CSmartCard::EndTransaction upon destruction.

This class provides a convenient and exception-safe way to handle transactions.

#### 9.2.4. CSmartCardStatusReceiver

Provides a base class type for a status event receiver. An application must derive from this class to receive events in conjunction with CSmartCardStatusListener.

#### 9.2.4.1. Local Type Definitions

The type tstring is defined locally (see CSmartCardContext):

typedef std::basic\_string<TCHAR> tstring;

#### 9.2.4.2. Constructor

No constructor is explicitly declared. A default constructor will be generated.

#### 9.2.4.3. Destructor

A virtual destructor is provided, in case an application might need it.

#### 9.2.4.4. Methods

virtual void OnReaderAdded(const tstring &strReader);

This method will be called when a new reader is added to the system.

virtual void OnReaderRemoved(const tstring &strReader);

This method will be called when a reader is removed from the system.

 virtual void OnReaderEvent(const tstring &strReader, const DWORD dwCurrentState, const DWORD dwChanges, const std::vector<unsigned char>& vbATR);

This method will be called for events on a specific card/tag. dwCurrentState indicates the current state and consists of SCARD\_STATE\_XXX flags. dwChanges encodes the same flags, but only indicates changes compared to the previous call. The ATR string (if available) is passed as a vector<unsigned char>.

Please note that if a tag is lost and found again between two calls, this does not result in the SCARD\_STATE\_PRESENT flag being set in the dwChanges parameter. This change will only occur if the function got called at least once with SCARD\_STATE\_PRESENT cleared and again with SCARD\_STATE\_PRESENT.

#### 9.2.5. CSmartCardStatusListener

Provides an easy way to build an event-driven application which automatically reacts to tag/card events, e.g. availability/non-availability of tags (inserted/ejected cards), and the addition and removal of reader devices.

#### 9.2.5.1. Constructor

CSmartCardStatusListener(CSmartCardContext &context);

Constructs the instance in the given context. Please note that the context must be valid during the overall lifetime of this instance.

#### 9.2.5.2. Methods

 $\bullet$  bool GetStatusChange(CSmartCardStatusReceiver &notify, DWORD dwTimepout = INFINITE);

Get status changes. Waits until a status change has occurred or the specified timeout has elapsed.

Detected Events will be passed to the relevant methods of the specified class instance (derived from CSmartCardStatusReceiver).

#### 9.2.6. CSmartCardExceptionHelper

The API uses exceptions to propagate unexpected error conditions, e.g. transmission problems.

It is left at the user's discretion, which exception class should be thrown. Two default implementations are provided. One class is derived from the C++ standard library class std::exception, whereas the other one is derived from the MFC CException class and can be used in MFC programs.

Please note that MFC exceptions must be caught by pointer, whereas ordinary C++-exceptions are usually caught by (const-) reference (or less-optimal by value).

CSmartCardExceptionHelper is a helper class, which provides static methods to throw an exception as well as methods to translate error codes returned from the Smart Card API.

#### 9.2.6.1. Local Definitions

A enum is defined, enumerating the most common errors. Translation from error codes returned by the Smart Card API to this enum is done internally by the (private) static method MapErrorCause().

```
 enum {
    errorUnknown, // Unknown error, no mapping exists
   errorNoCard, \frac{1}{2} // No card in reader
 errorTransmission, // Transmission failed
 errorInvalidParameter, // Invalid Parameter
errorUnknownReader, // Reader not known
   errorUnknownReader, // Reader not known<br>errorTimeout, // A timeout occurred
 errorSharing, // A sharing violation occurred
errorProtocolMismatch, // Protocol mismatch
 errorUnavailable // Reader or card/tag not available
};
```
A sharing violation occurs if two applications try to open the same reader with incompatible settings, e.g. another application opened the reader in exclusive mode.

#### 9.2.6.2. Methods

static const char \* GetErrorCauseStr(const unsigned int nErrorCause);

Translates the enumerated error codes (c.f. 9.2.6.1) to a user-readable string.

static unsigned int MapErrorCause(const long lRet);

Translates the most common error codes returned by the Smart Card API to the enumerated error codes (c.f. 9.2.6.1)

static void Throw(long lRet, const std::string &strOp = "");

This function is invoked internally to throw an exception.  $\text{strop}$  determines the operation (e.g. API call) which failed. LRet specifies the return value of the API function. Its value is internally translated to one of the enumerated error codes. This information is passed to the function ThrowImpl().

static void ThrowImpl(const unsigned int nErrorCause, long lRet, const std::string &strOp);

User-/application-defined function, which actually throws the exception and eventually determines the type of exception to throw.

Two default implementations are provided (c.f. 9.2.7).

#### 9.2.7. Pre-defined Exception Classes

SCardException.h and SCardException.cpp contain two pre-defined exception classes and the corresponding implementation of CSmartCardExceptionHelper::ThrowImpl().

Per default, the class CSmartCardExceptionStd will be declared and defined, which derives from std::exception. CSmartCardExceptionHelper::ThrowImpl() throws the exception by value.

By defining the pre-processor macro SCARD\_USE\_MFC\_EXCEPTIONS, the alternative class CSmartCardExceptionMFC is declared and defined. The method CSmartCardExceptionHelper:: ThrowImpl() will throw allocate the exception on the heap and construct it by calling the new operator. A pointer to the exception will be thrown.

#### 9.2.7.1. Common Data Fields

Both predefined exception classes contain the following public const data fields:

const unsigned int m\_nErrorCause;

Contains the cause of the error, encoded by using the enum defined in CSmartCardExceptionHelper.

const long m\_lReturn;

Contains the unmodified return value of the API function that failed.

const std::string m\_strOperation;

Contains the name of the operation (e.g. API function) which failed.

#### 9.2.7.2. Virtual Methods Overrides

The implementation based on the C++ class std::exception overrides the what() method:

virtual const char \*what() const;

The method returns a plain "CSmartCardException", without the "std" prefix.

The MFC-based implementation overrides the GetErrorMessage() method:

```
 virtual BOOL GetErrorMessage(LPTSTR lpszError, UINT nMaxError,
```

```
 PUNIT pnHelpContext = NULL);
```
The method returns a formatted error message, including the operation which failed, the API error code and the translated, human-readable error cause.

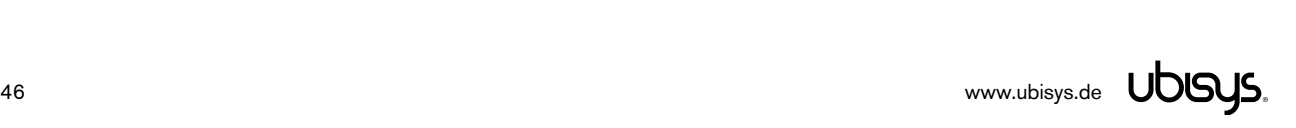

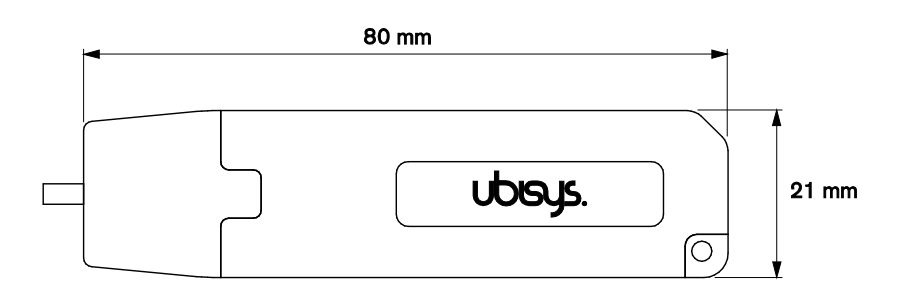

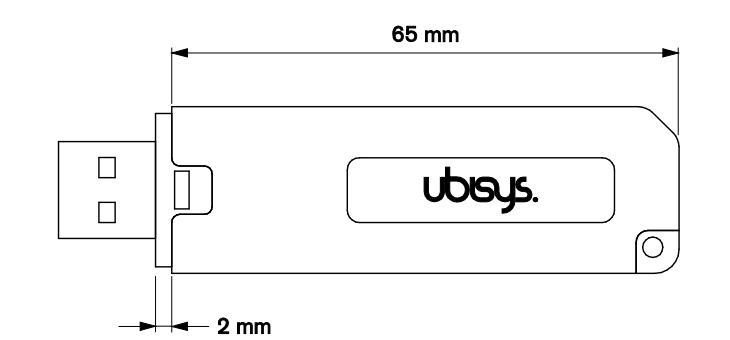

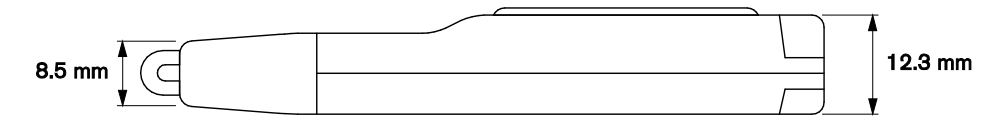

Figure 7: USB Stick with on-board PCB antenna

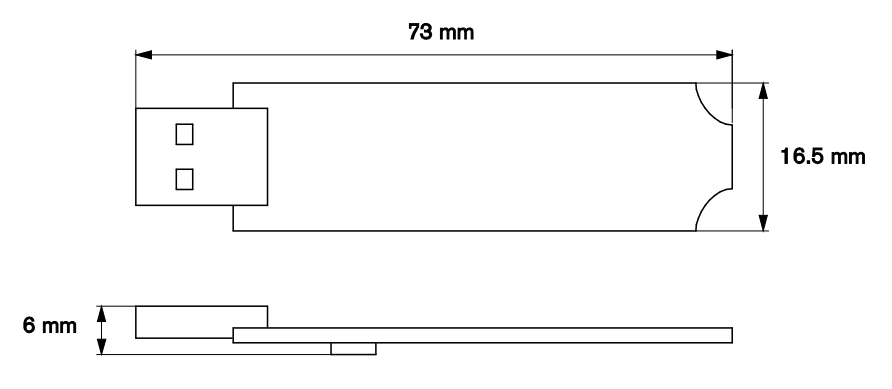

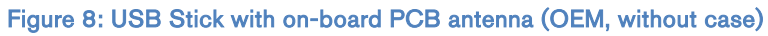

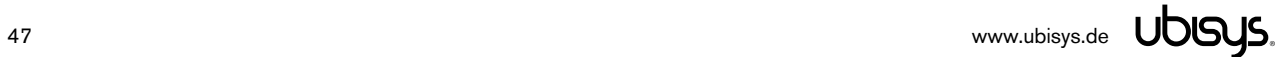

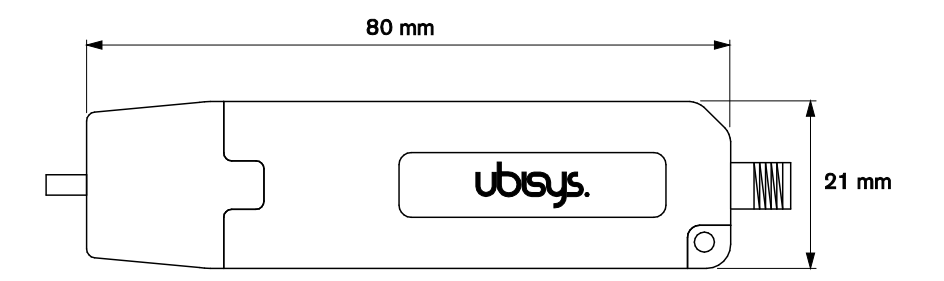

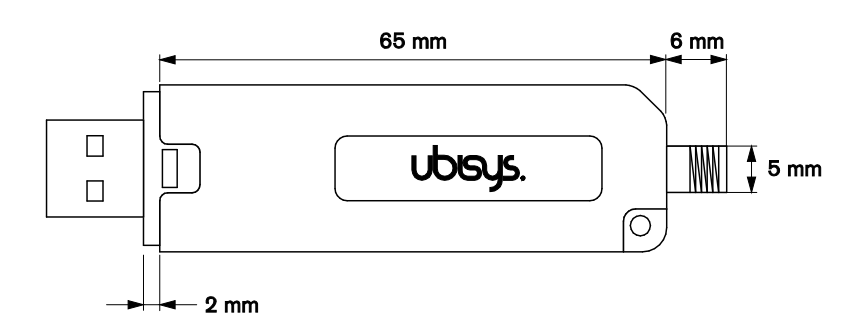

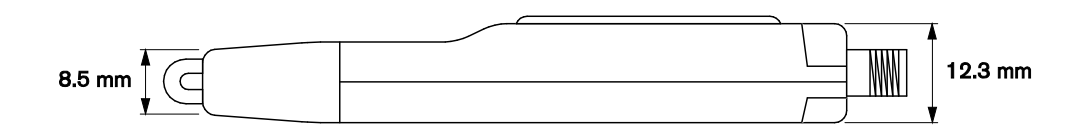

Figure 9: USB Stick with SMA Connector for External Antenna

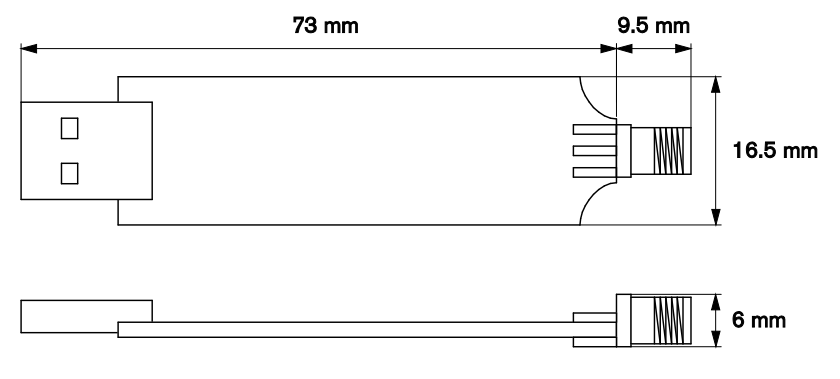

Figure 10: USB Stick with SMA Connector (OEM, without case)

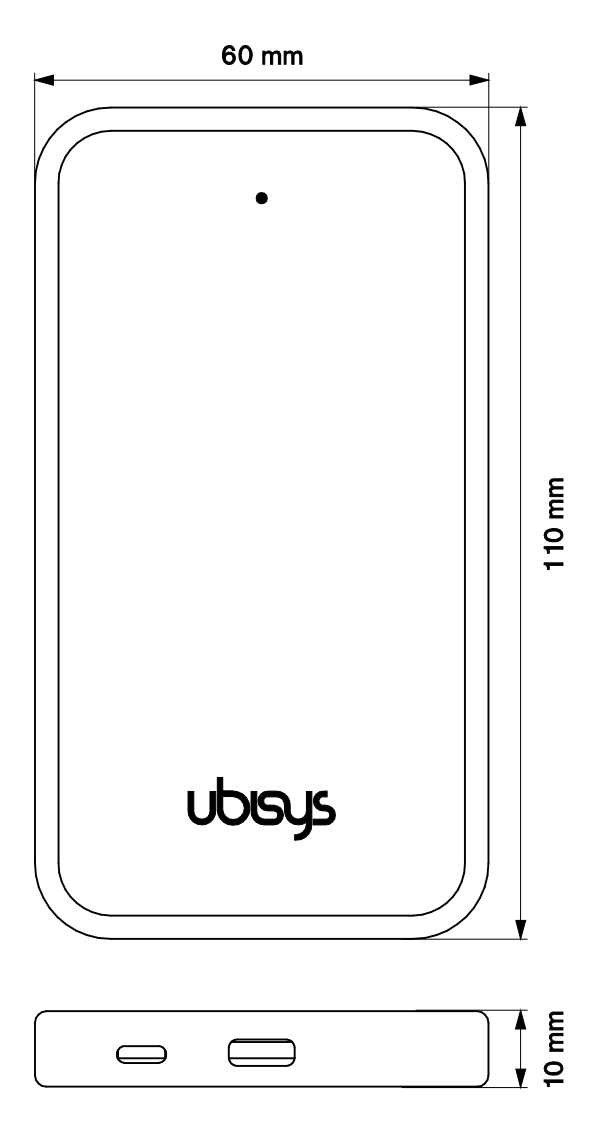

Figure 11: Desktop Reader Pro Case (USB Micro-B Socket)

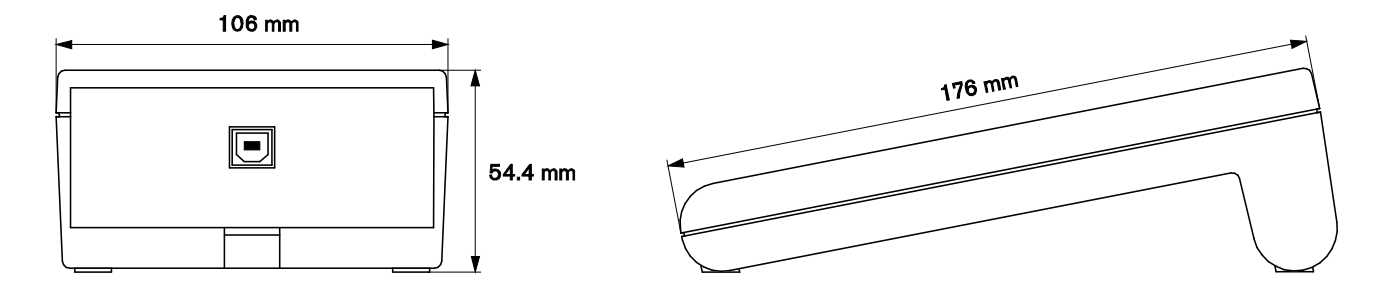

Figure 12: Desktop Reader Case (USB B Socket)

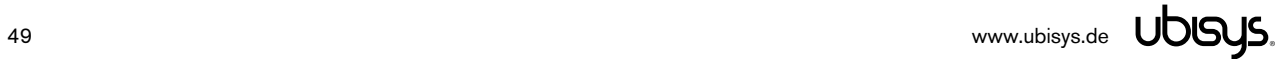

#### 11. Ordering Information

The following tables list the reader variants available. Use the specified order codes for your orders. Please contact ubisys support if you require any customization.

#### 11.1. USB Stick

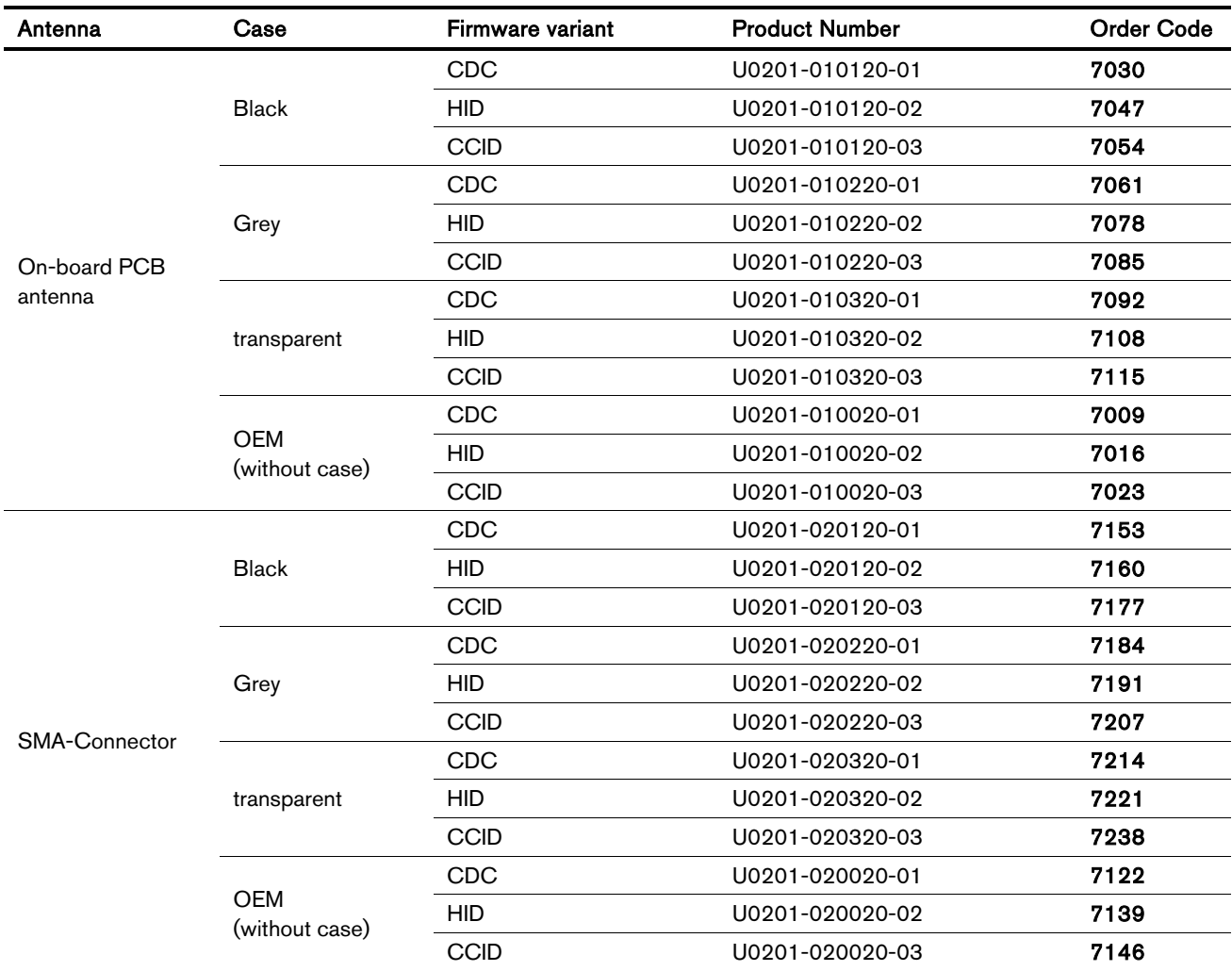

#### 11.2. Desktop Pro

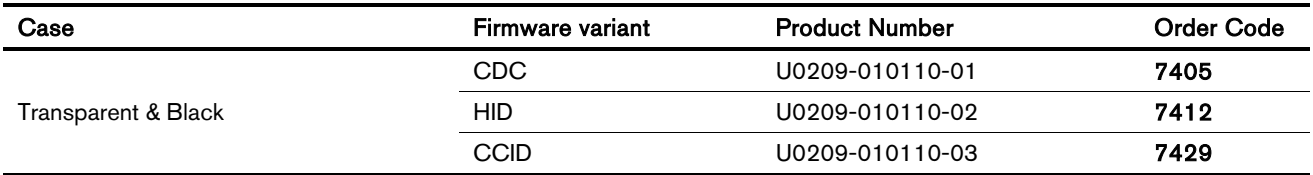

## 11.3. Desktop

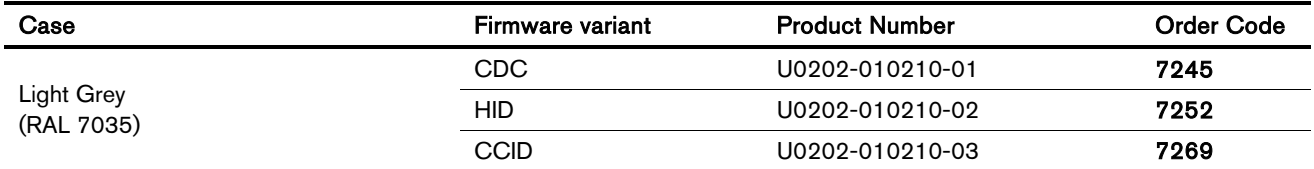

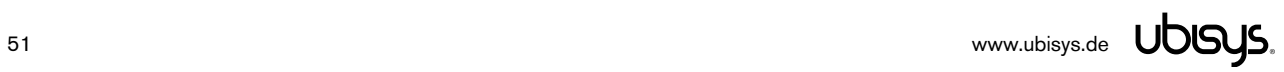

# $C<sub>f</sub>$

We – ubisys technologies GmbH, Am Wehrhahn 45, 40211 Düsseldorf, Germany – declare under our sole responsibility that all orderable RFID products with product numbers and order codes as detailed in section 11 under the trade name "ubisys" to which this declaration relates are in conformity with the following directives and standards:

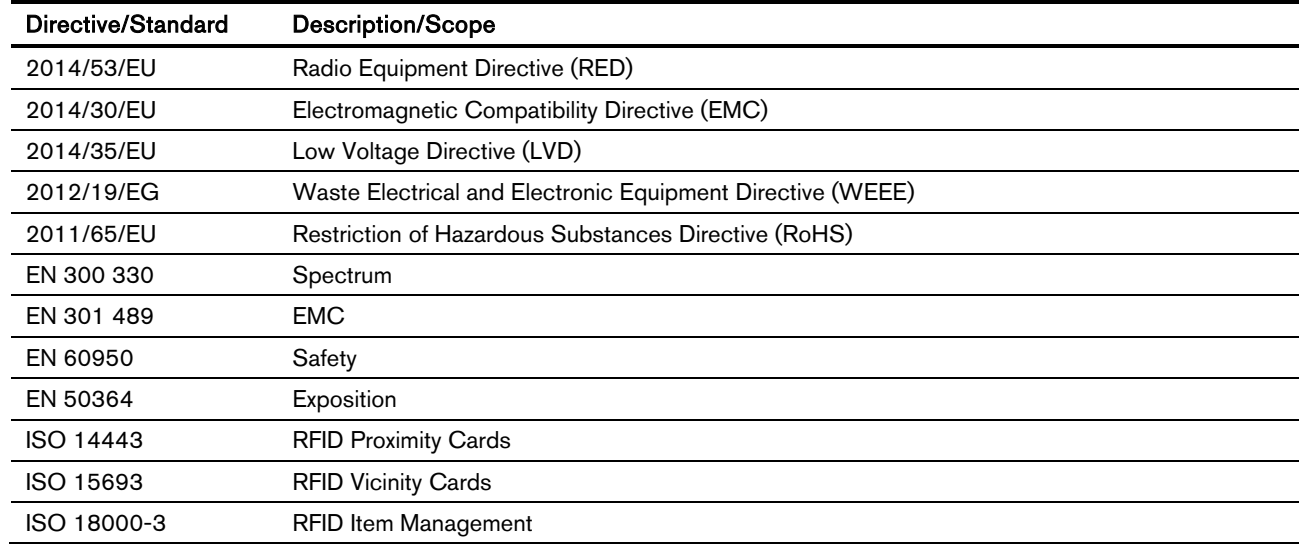

Düsseldorf, Germany **April 30, 2016** 

Place of issue **Date of issue** Date of issue

Full name of Authorized Signatory **Title of Authorized Signatory** Title of Authorized Signatory

Dr.-Ing. Arasch Honarbacht Managing Director, Head of Research & Development

**LiDG** 

**A SITE OF CONSULTING**<br>STECHNOLOGIES GMBH<br>ARE UND SOFTWARE DESIGN<br>ARE UND CONSULTING<br>EERING UND CONSULTING **MUNEERIN** AM WEHRHAHN 45 AM WEHRHAHN 48 into@ubleye.de vinu vibinye de

Signature Seal

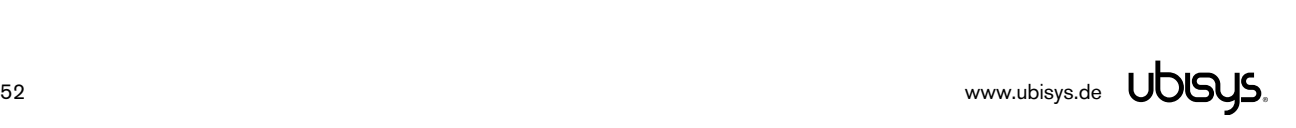

#### 13. Document revision history

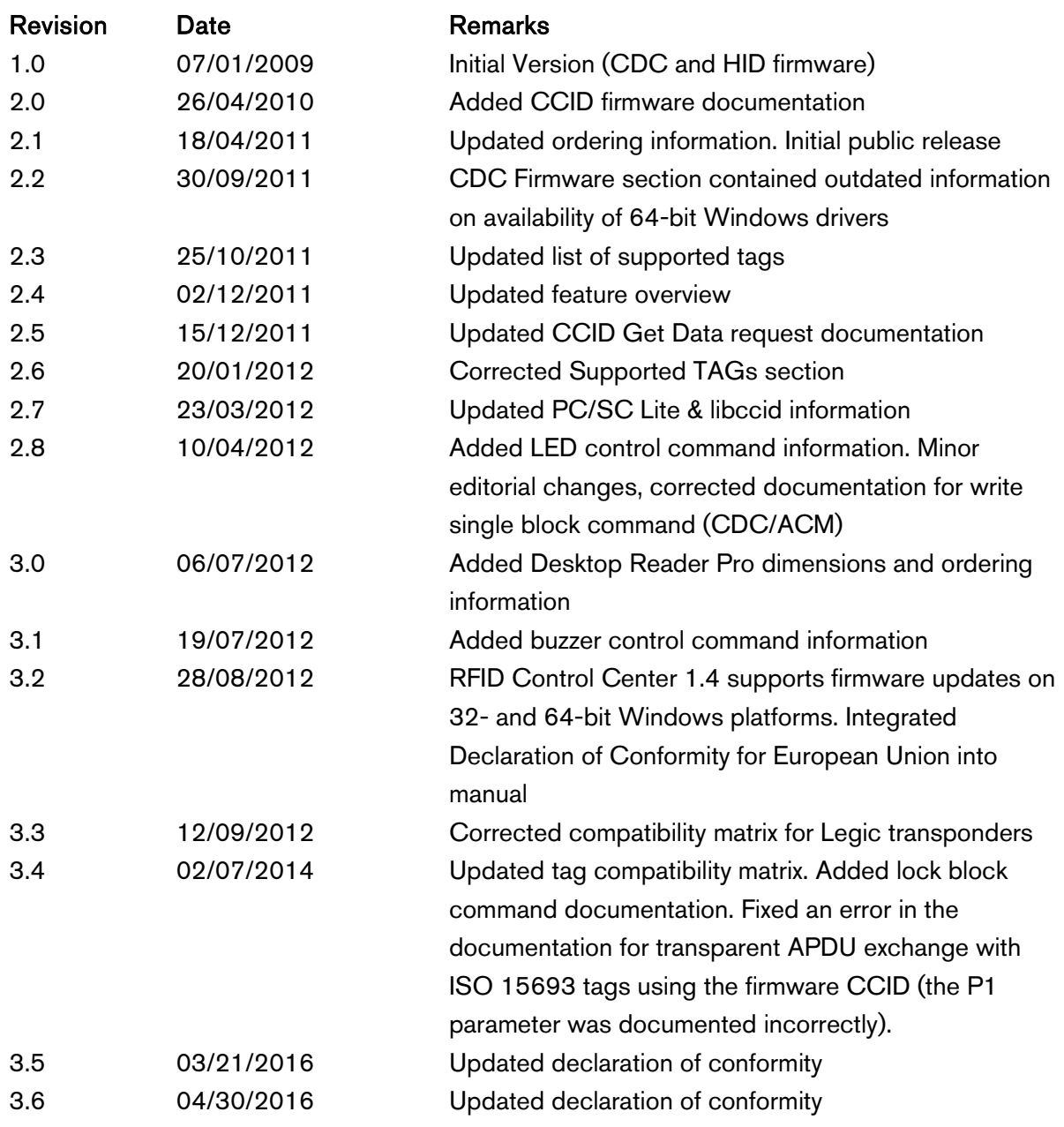

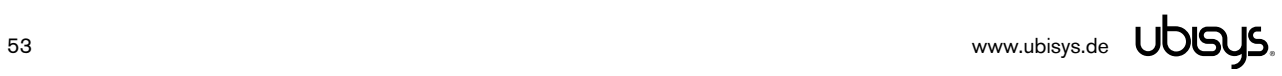

#### 14. Contact

UBISYS TECHNOLOGIES GMBH HARDWARE AND SOFTWARE DESIGN ENGINEERING AND CONSULTING

AM WEHRHAHN 45 40211 DÜSSELDORF GERMANY

T: +49 (211) 54 21 55 - 00 F: +49 (211) 54 21 55 - 99

www.ubisys.de info@ubisys.de support@ubisys.de

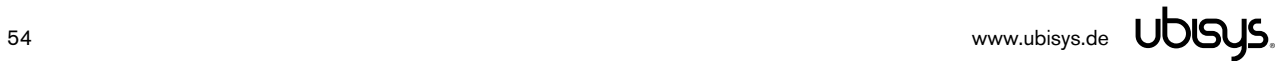